## **Web Browsing Keystrokes**

**Note:** The JAWS help system includes detailed information about using the Internet. In your browser, press and hold **INSERT** and press **F1** twice quickly. Once JAWS help is open, press **F6** to move to the help topic window.

### **General**

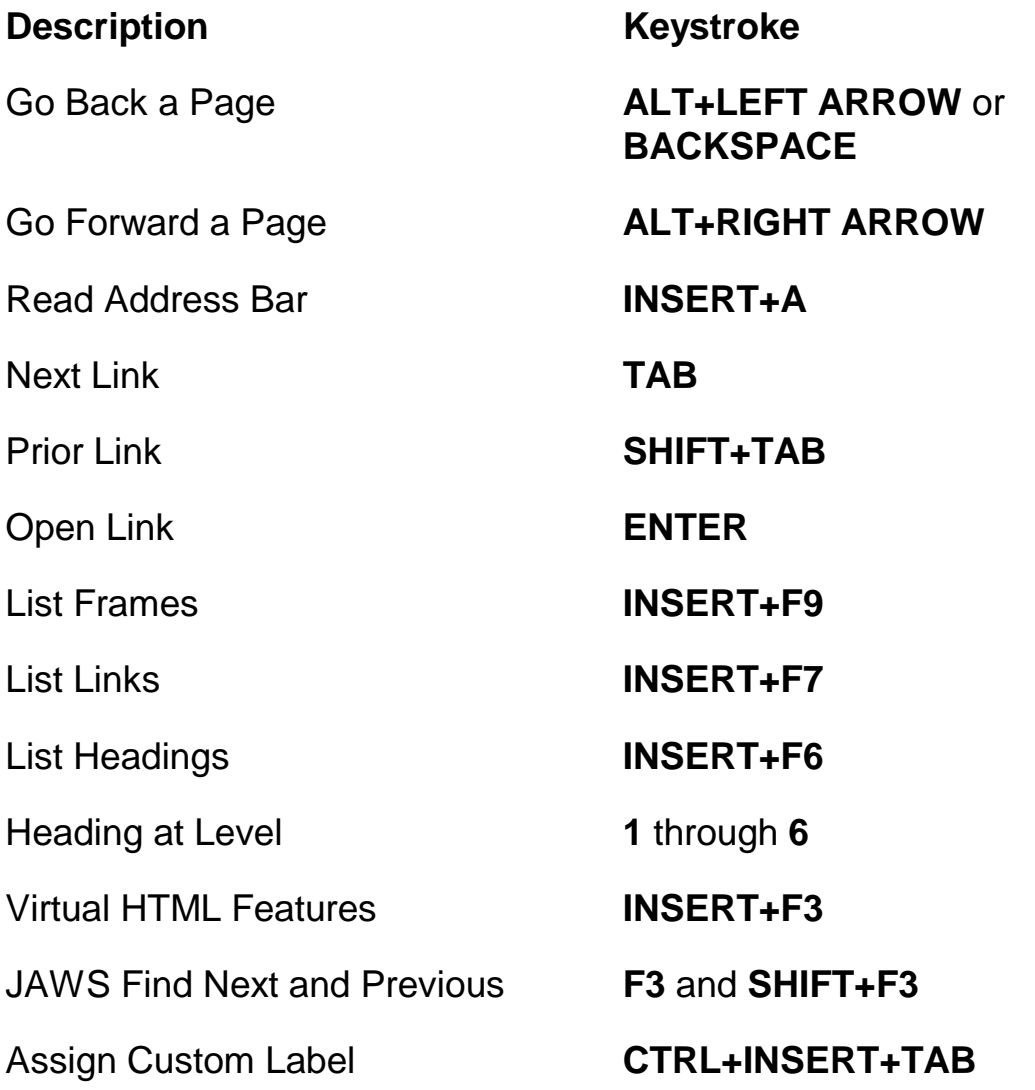

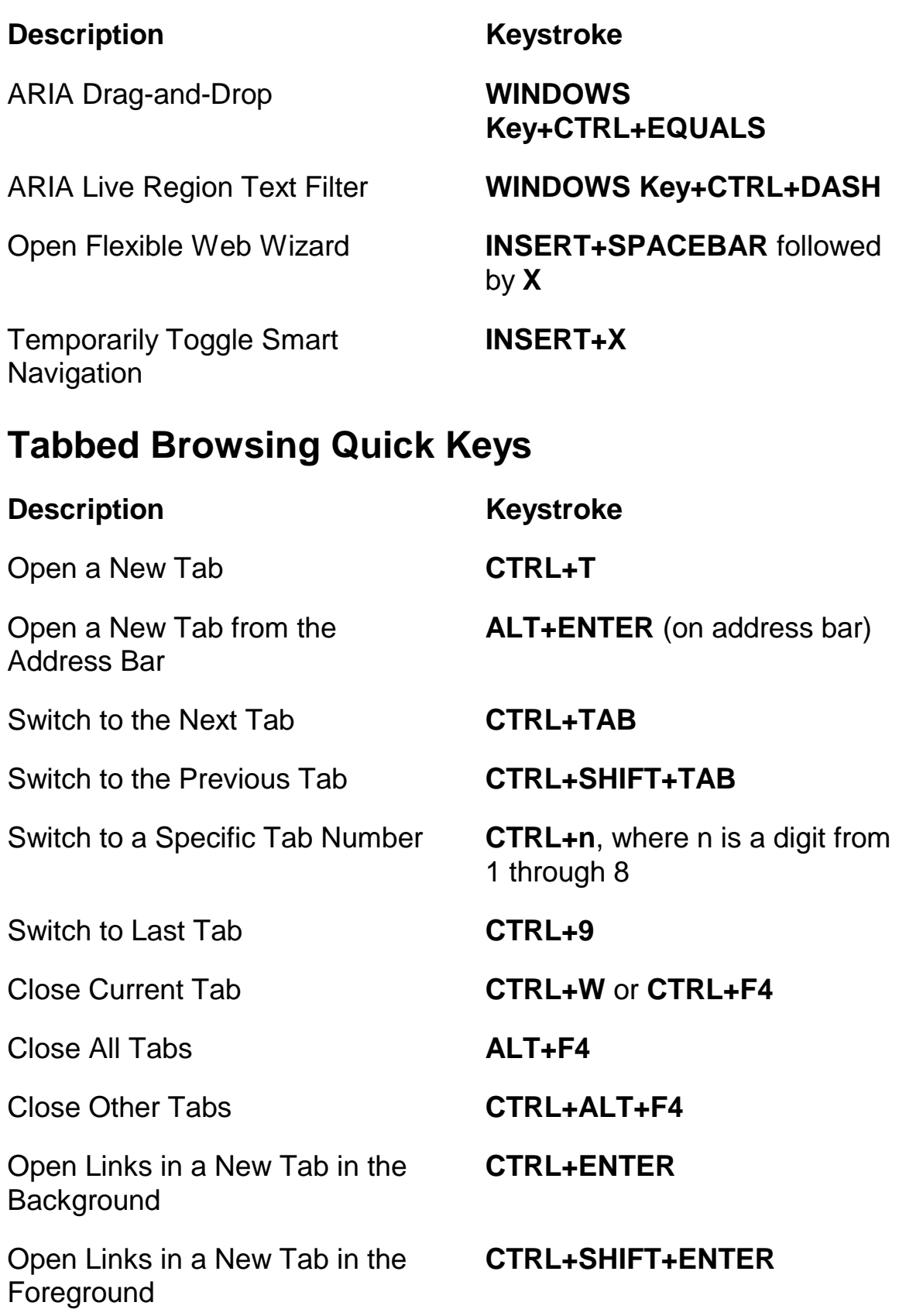

## **Navigation Quick Keys**

**Tip:** If you hold down **SHIFT** before pressing one of the following Navigation Quick Keys, you can move to the previous instance of that element, for example, press **A** to move to the next radio button, press **SHIFT+A** to move to the previous radio button. In addition, if you hold down **CTRL+INSERT** while pressing keystrokes with an asterisk (\*) next to them, JAWS displays a list of those elements on the page.

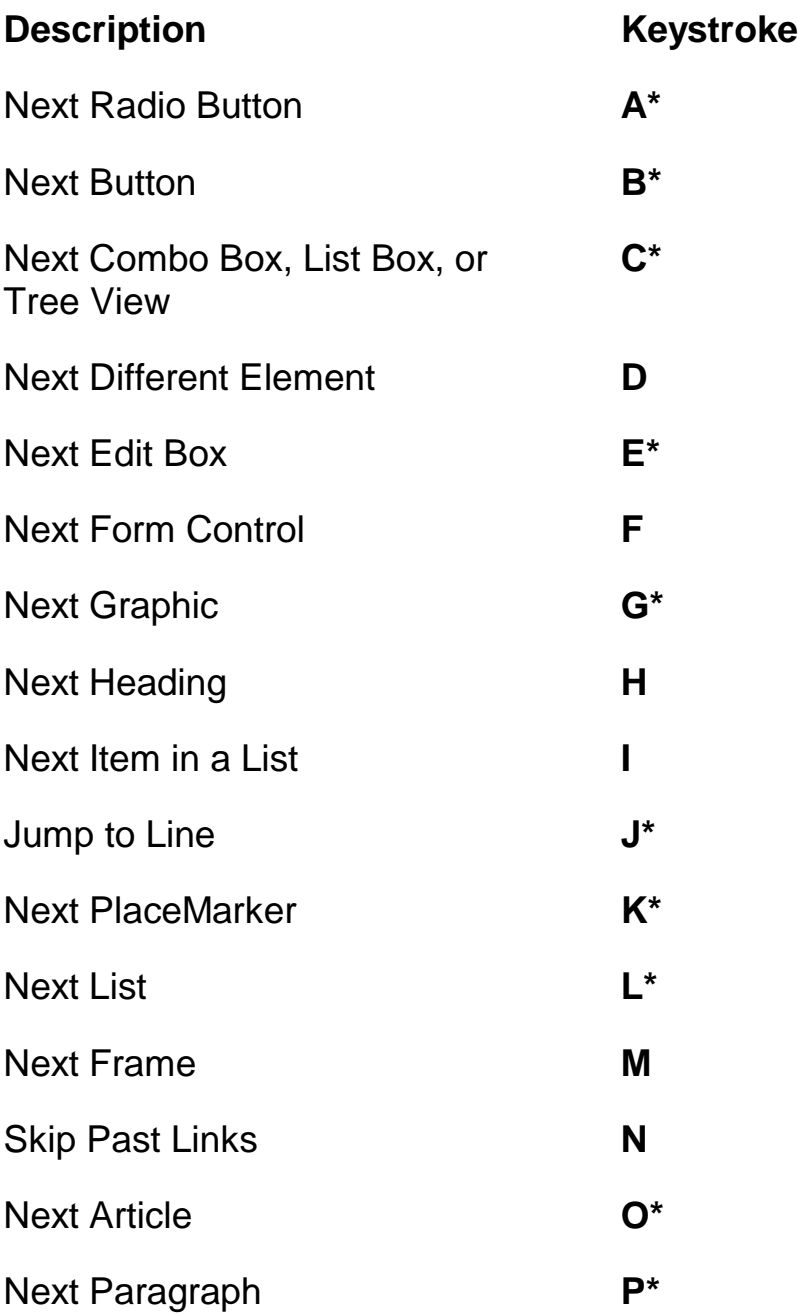

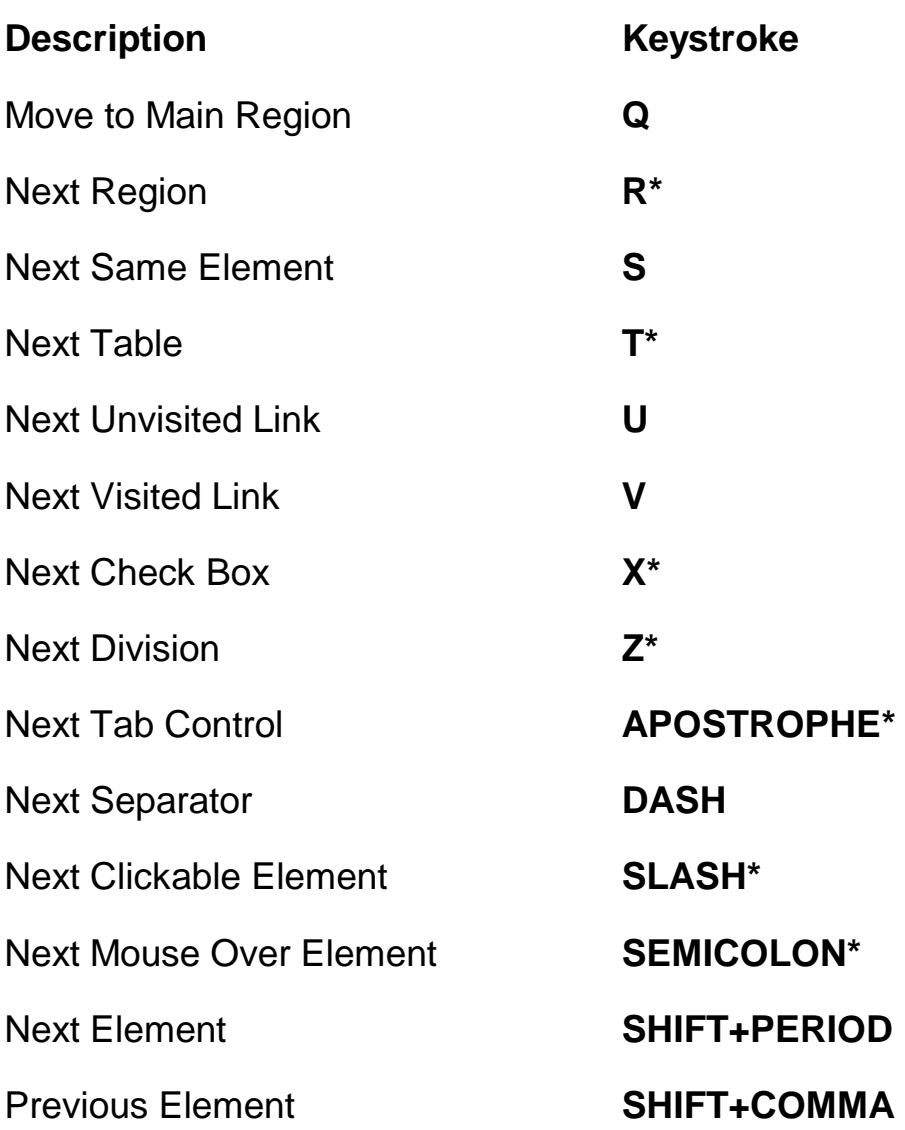

# **Forms**

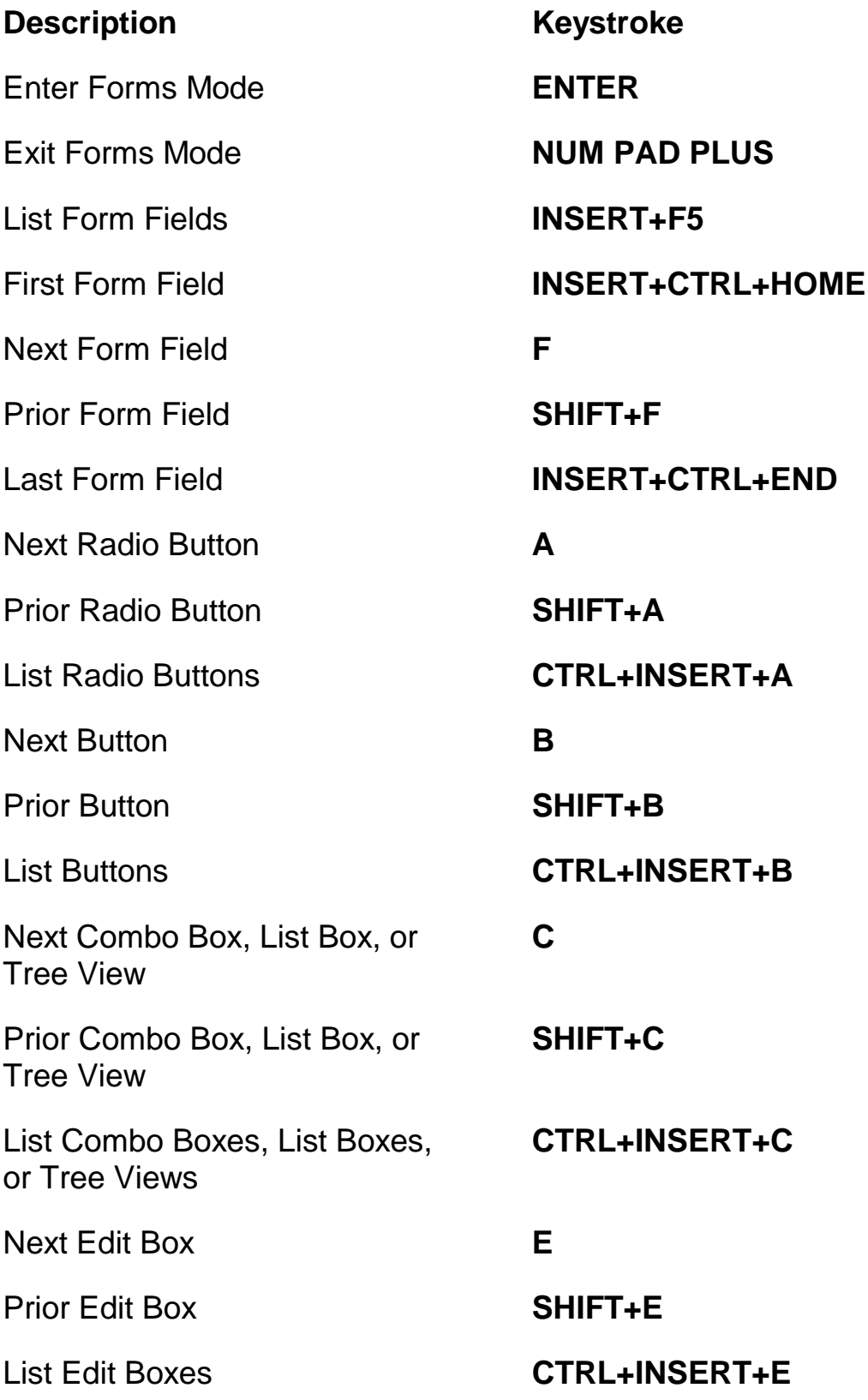

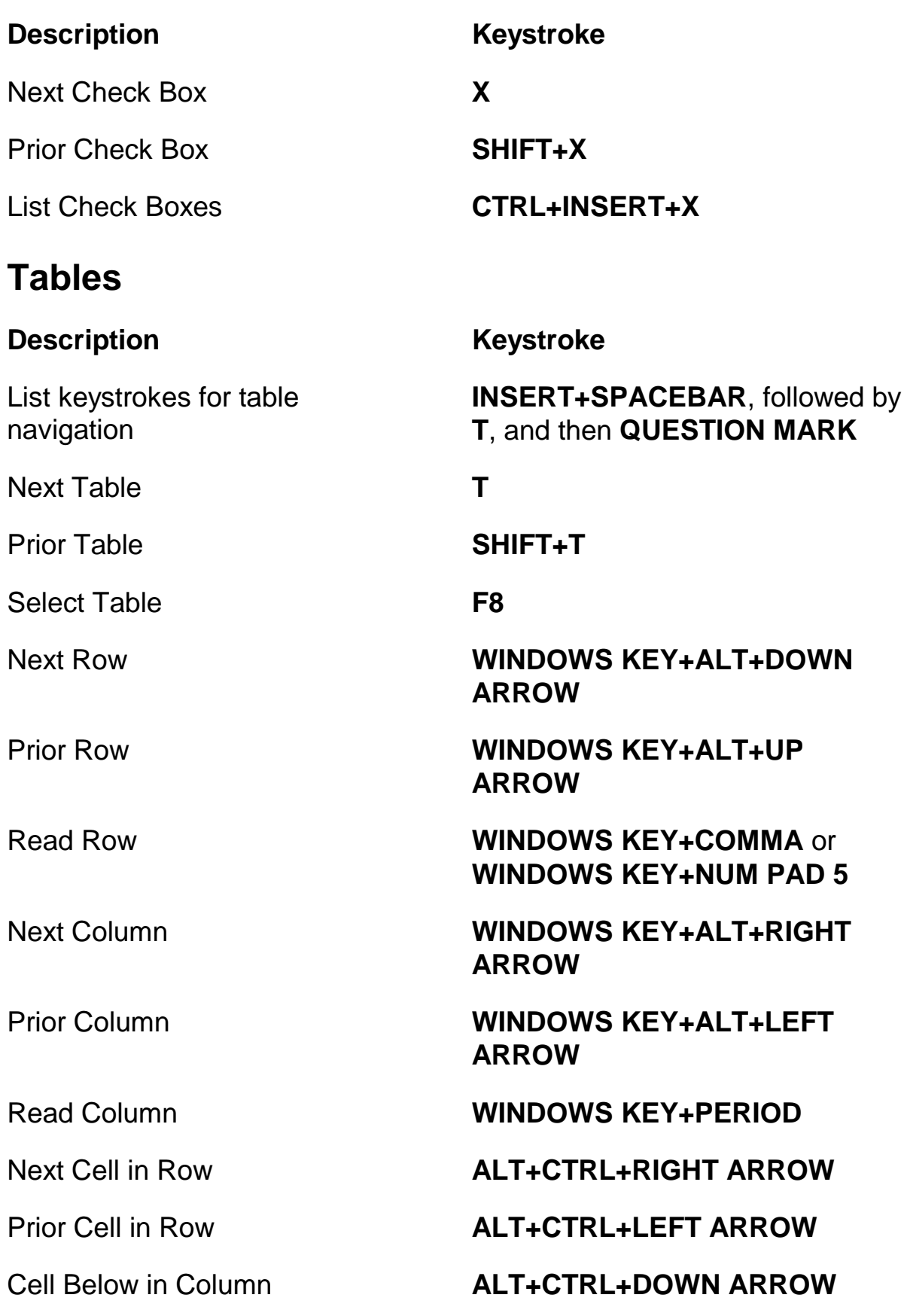

### **Description Keystroke**

### **PlaceMarkers**

### **Description Keystroke**

Set Temporary PlaceMarker (Permanent Marker for Word)

Add, Delete, Edit, or Rename Permanent PlaceMarkers

Move to the Next or Prior PlaceMarker

Read Text at PlaceMarkers 1 through 4

Move to PlaceMarker 1 through 4

Return to PlaceMarker in Word **ALT+WINDOWS Key+K**

Select Text from PlaceMarker to Cursor Position

### **Frames**

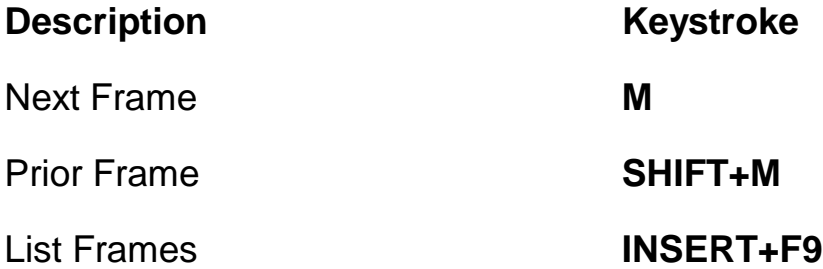

Cell Above in Column **ALT+CTRL+UP ARROW**

Jump to Table Cell **CTRL+WINDOWS KEY+J** 

Return to Previous Cell **CTRL+WINDOWS KEY+SHIFT+J** 

**CTRL+WINDOWS Key+K**

**CTRL+SHIFT+K**

**K** or **SHIFT+K**

Number Row Keys **7** through **0**

**SHIFT+** number row keys **7** through **0**

**INSERT+SPACEBAR** followed by **M**

## **Elements**

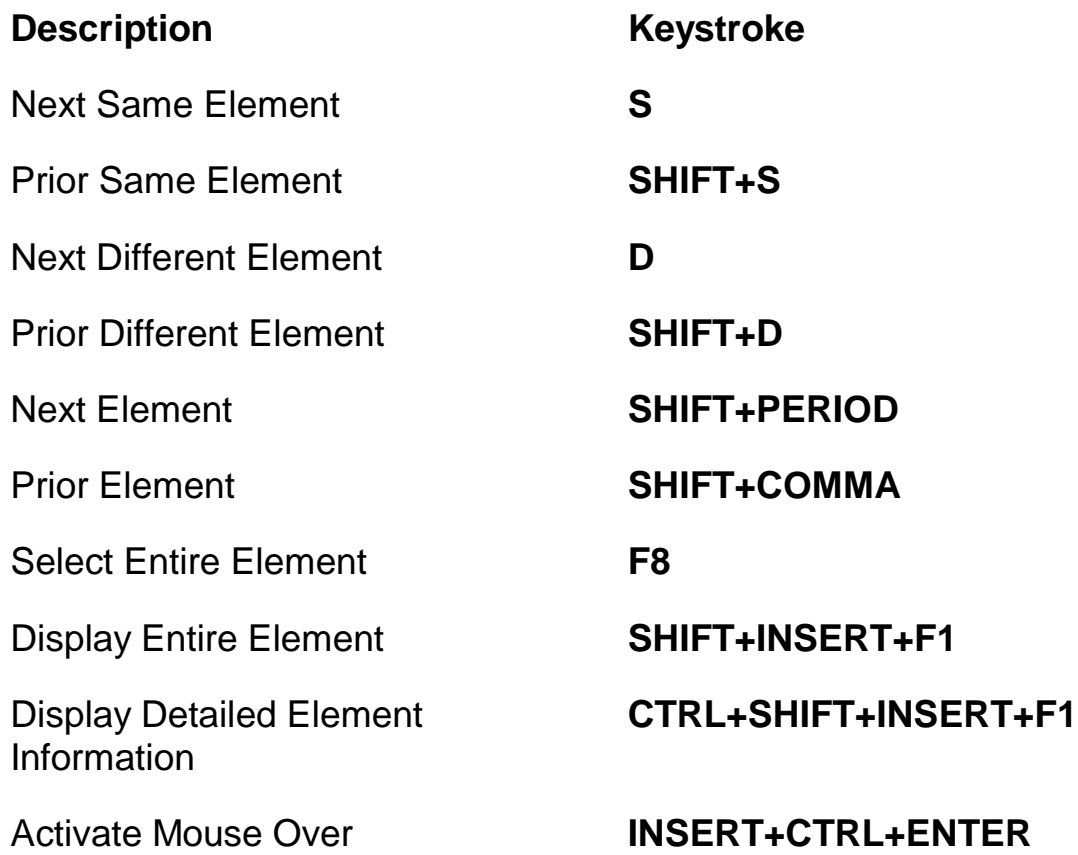

# **Desktop and Laptop Keystrokes**

# **For Reading Text**

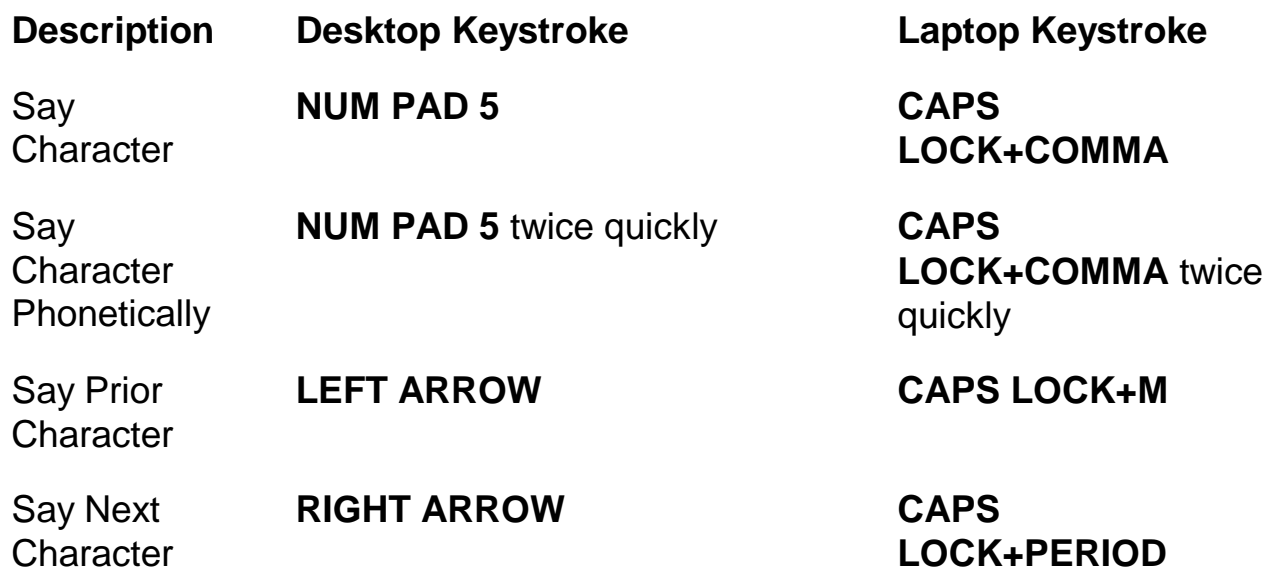

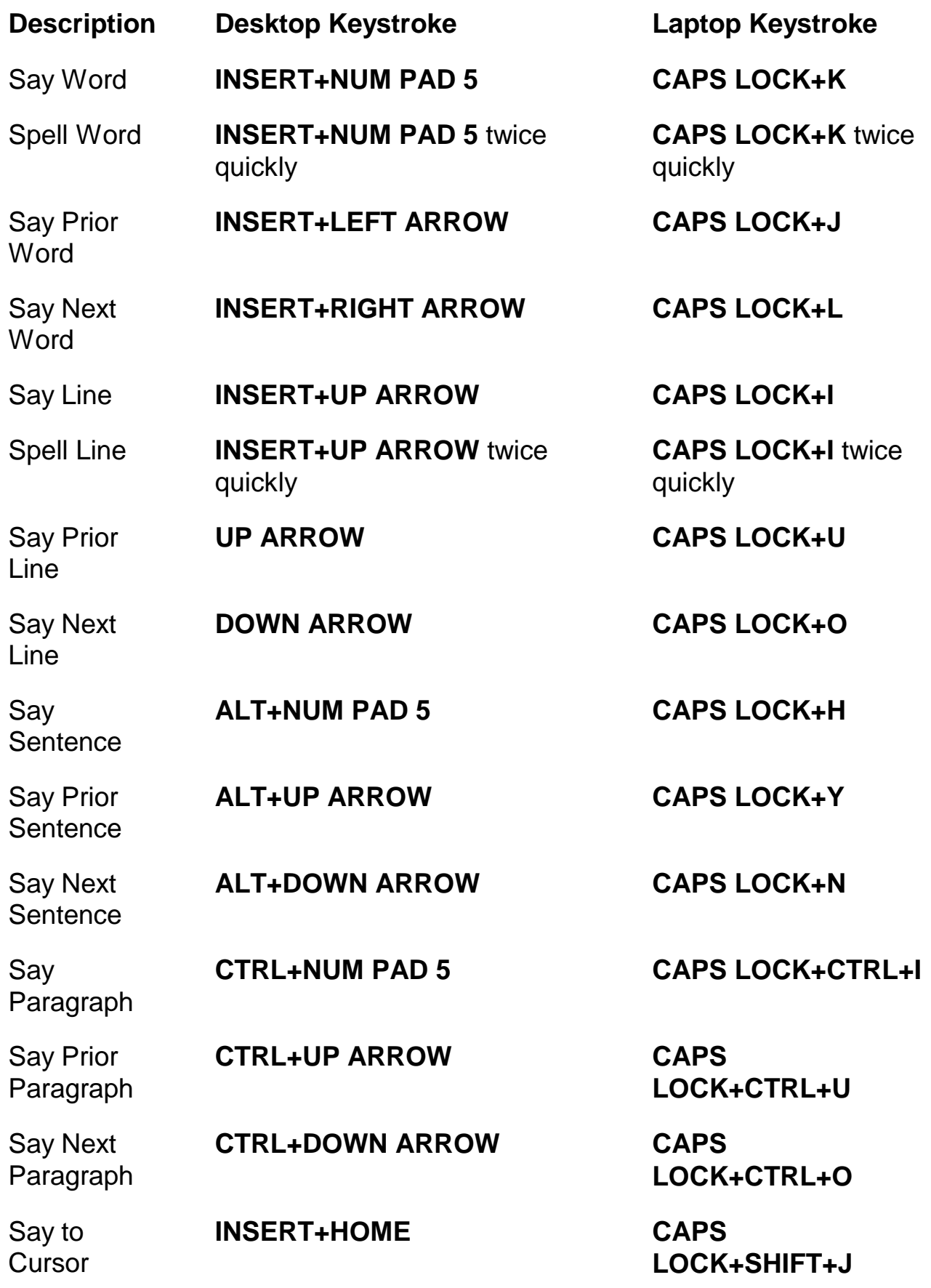

**Keystrokes - 9**

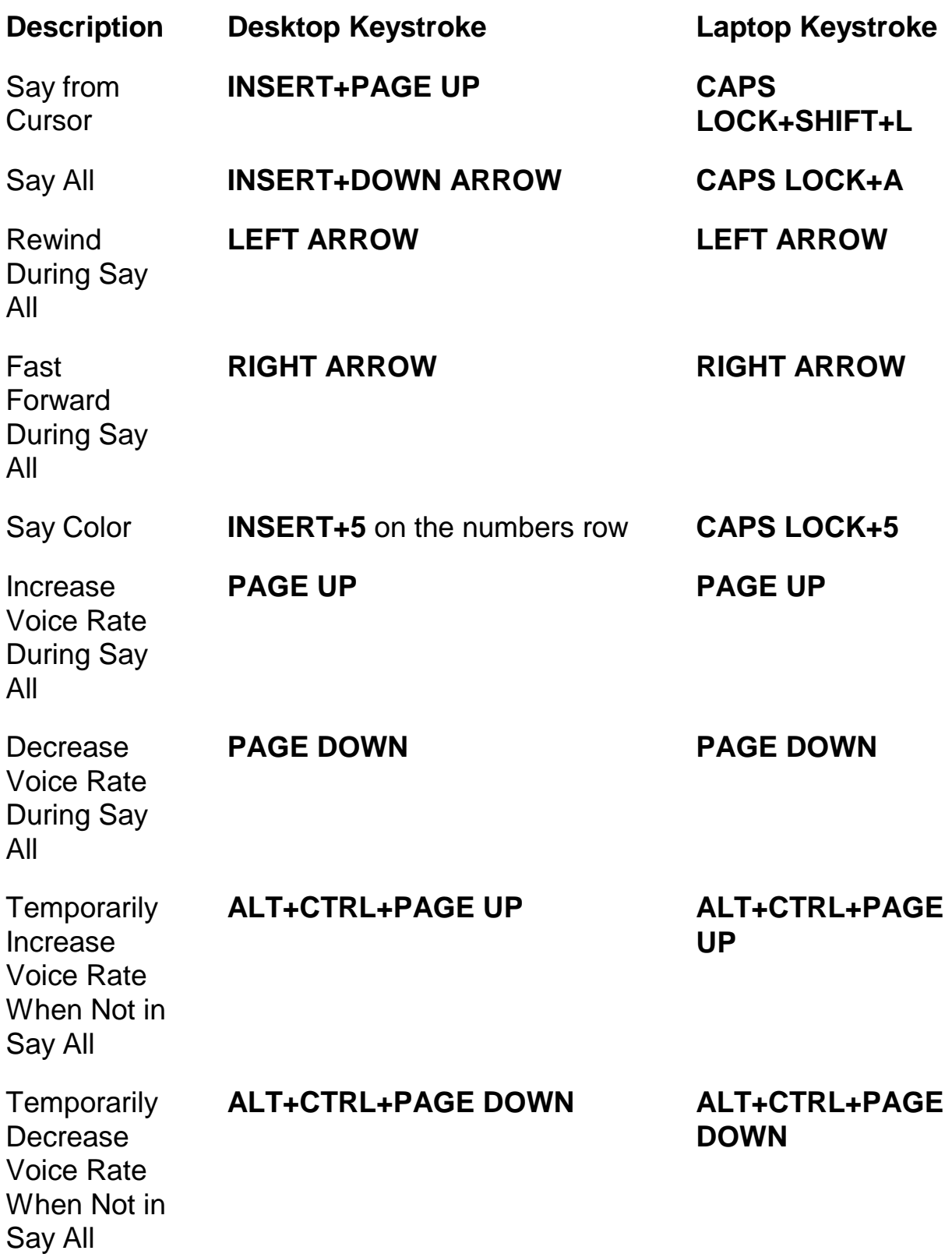

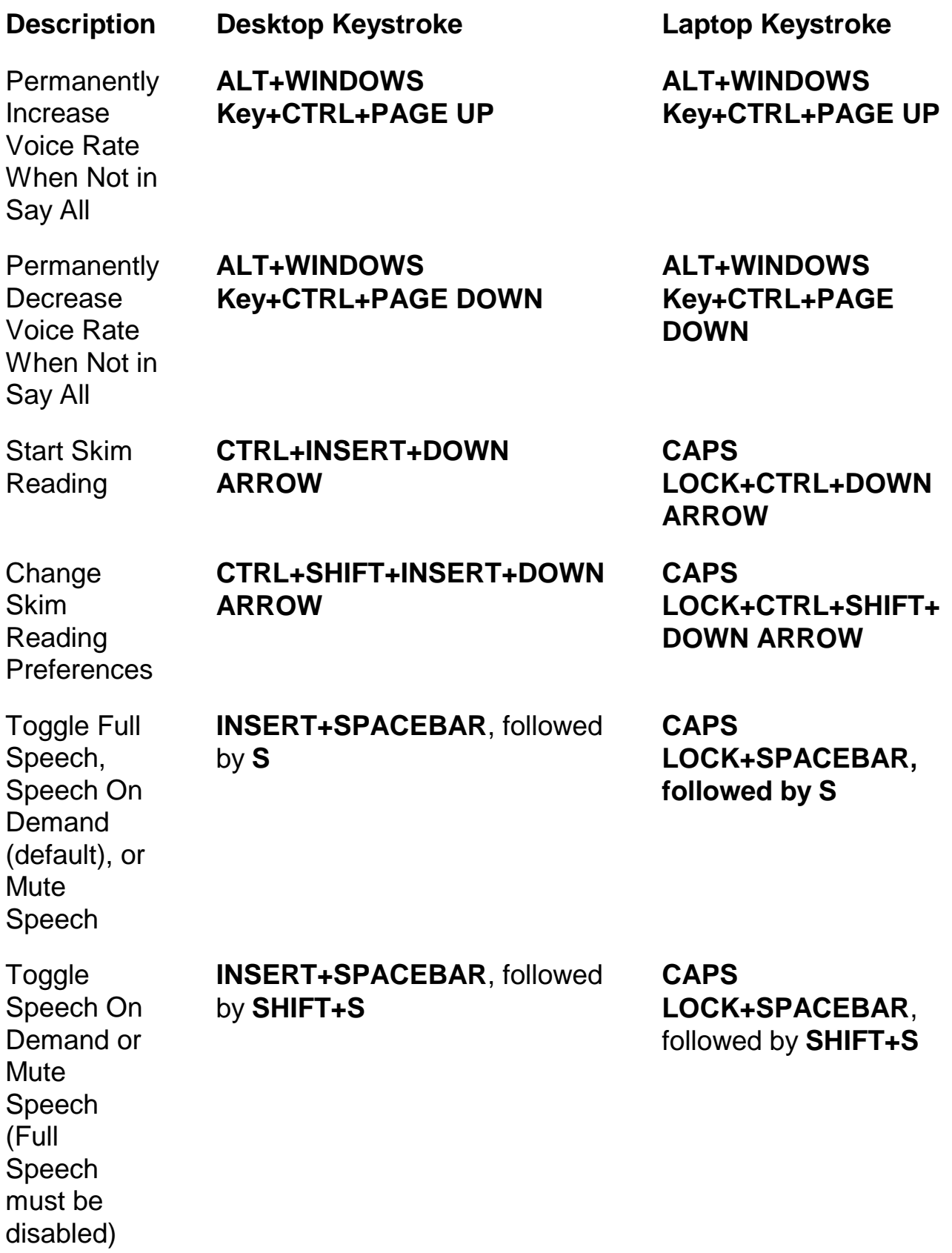

# **Informational**

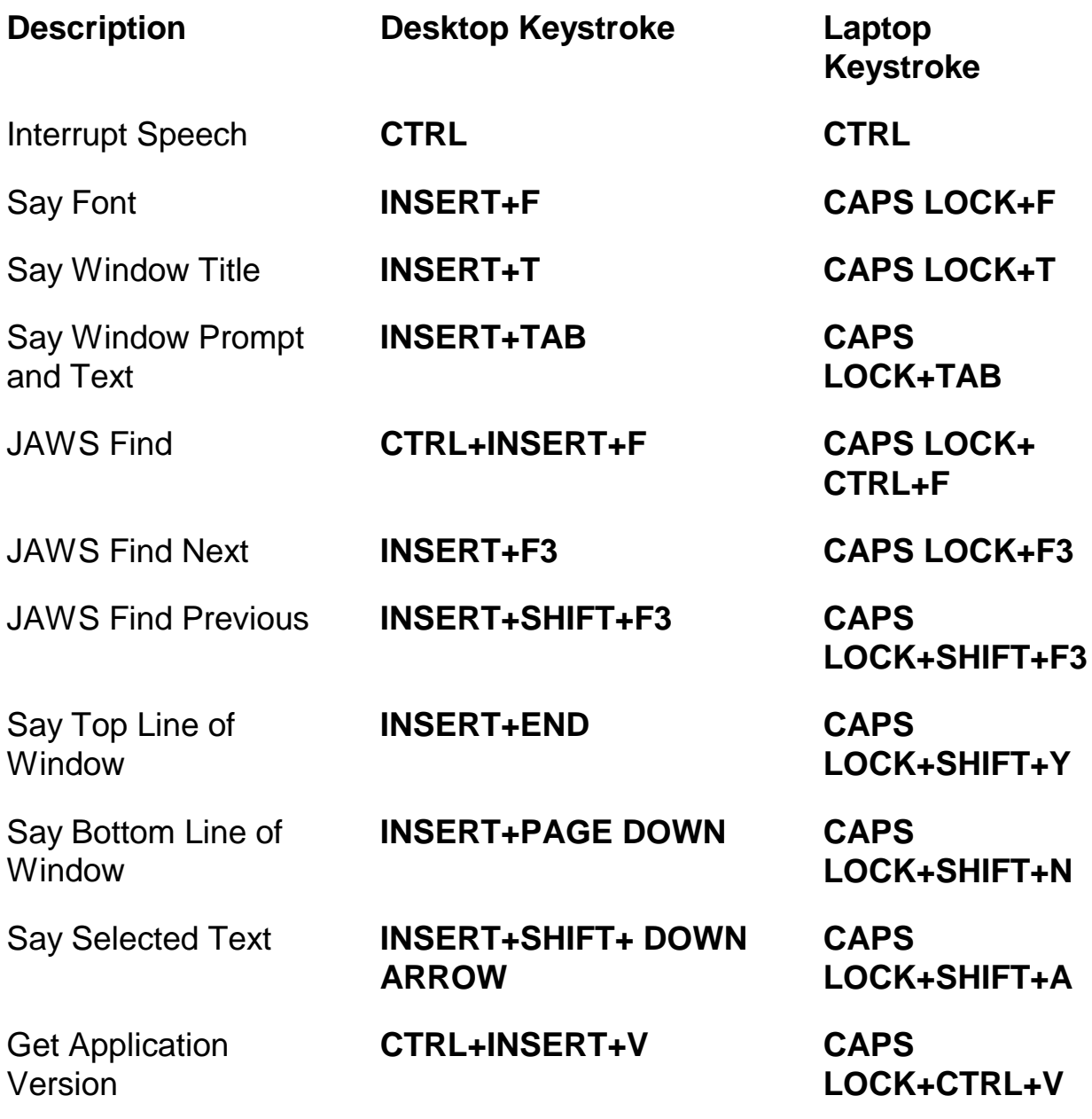

## **For Cursors and Mouse**

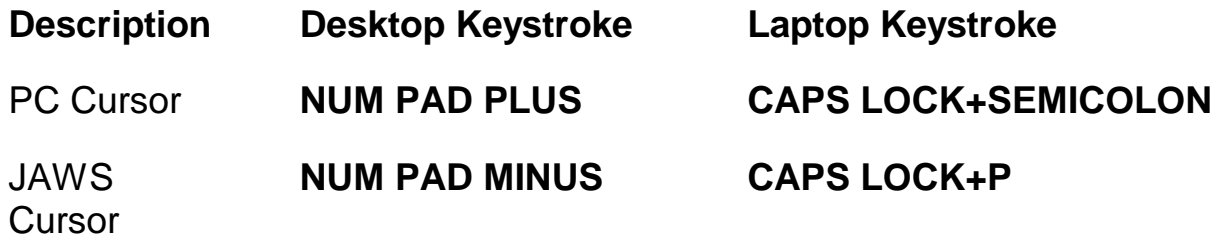

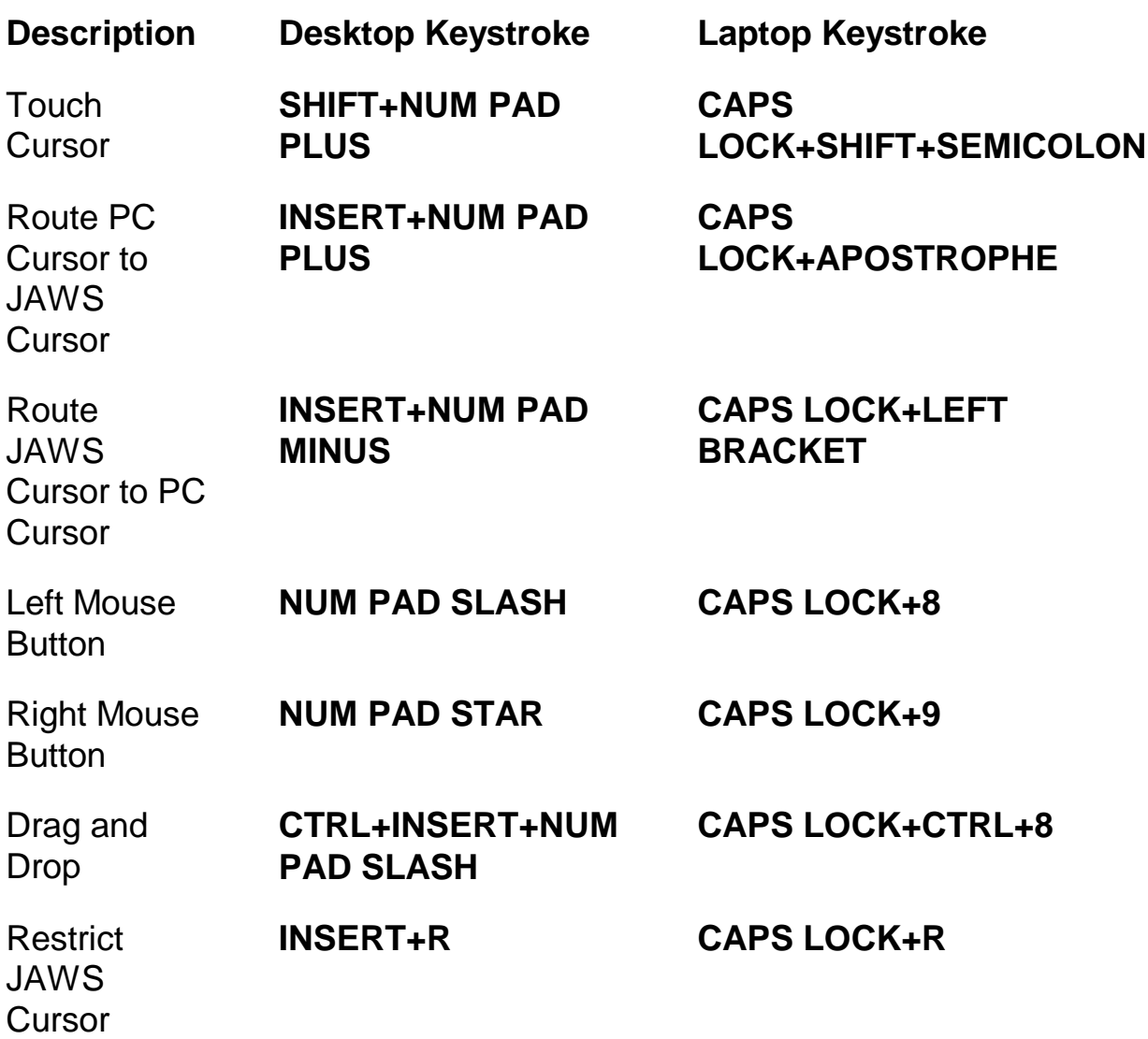

# **For Dialog Boxes**

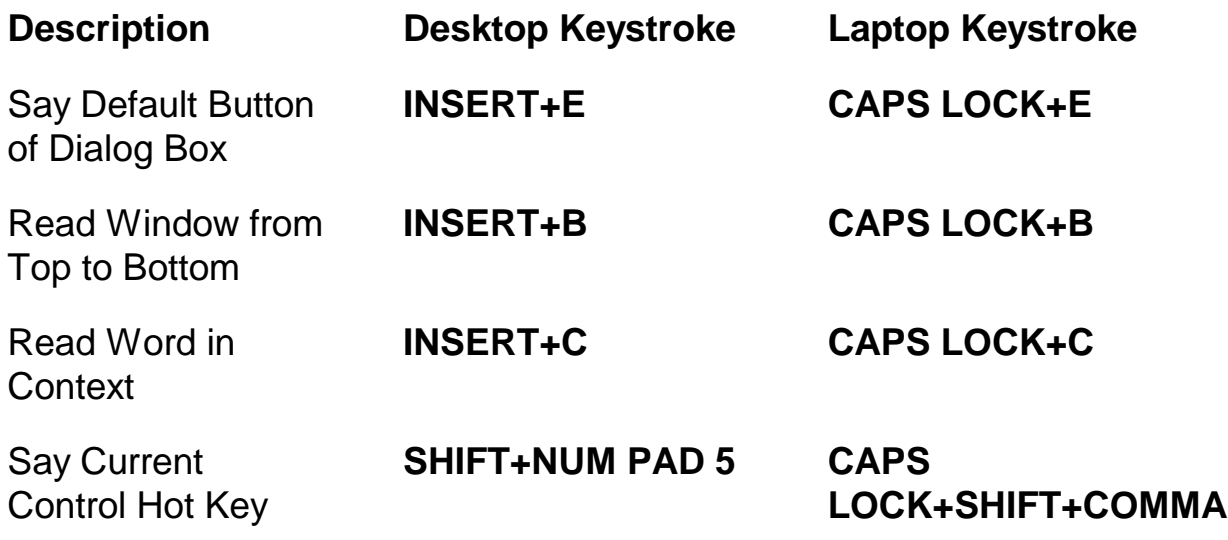

**Keystrokes - 13**

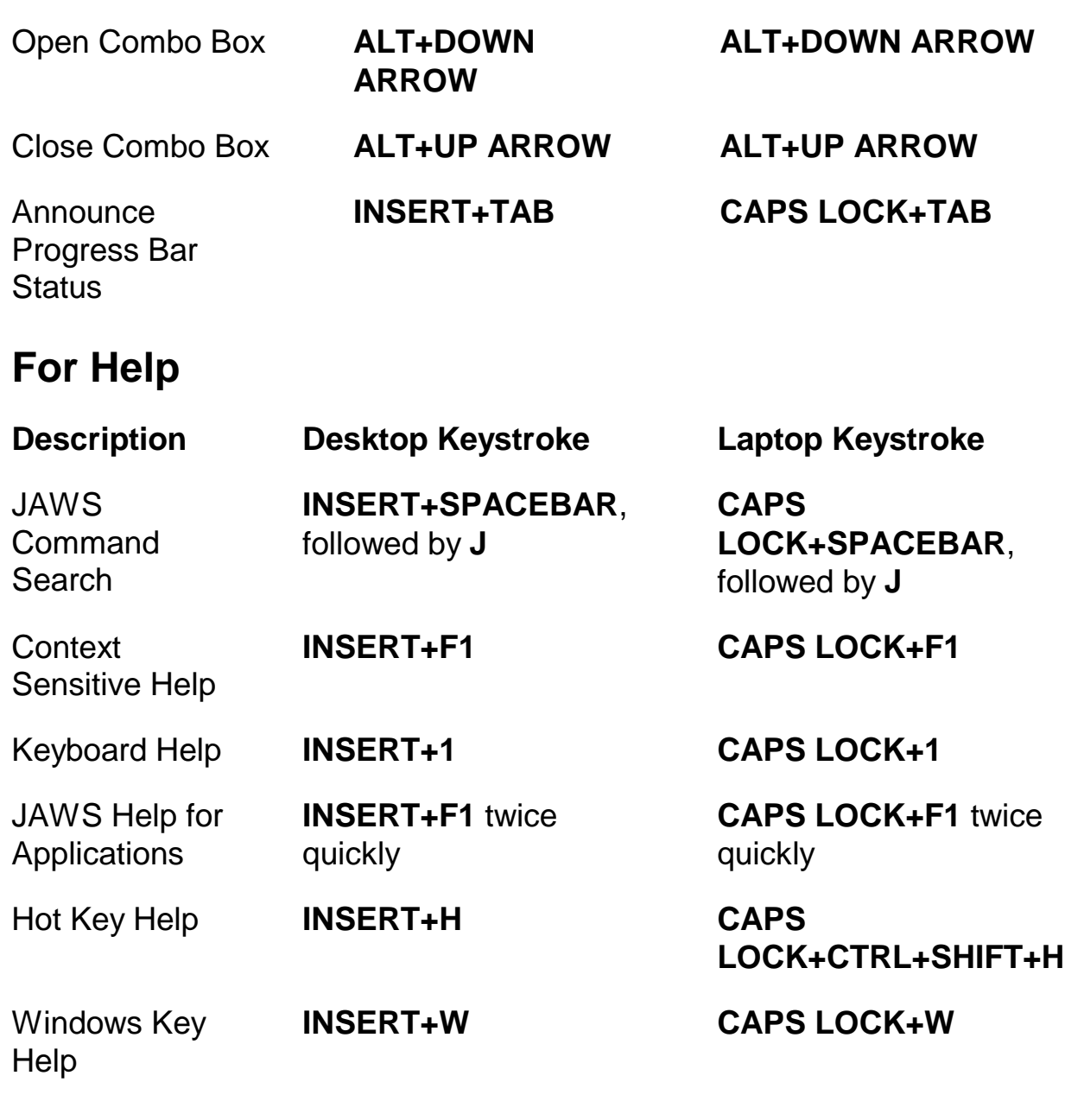

## **Miscellaneous**

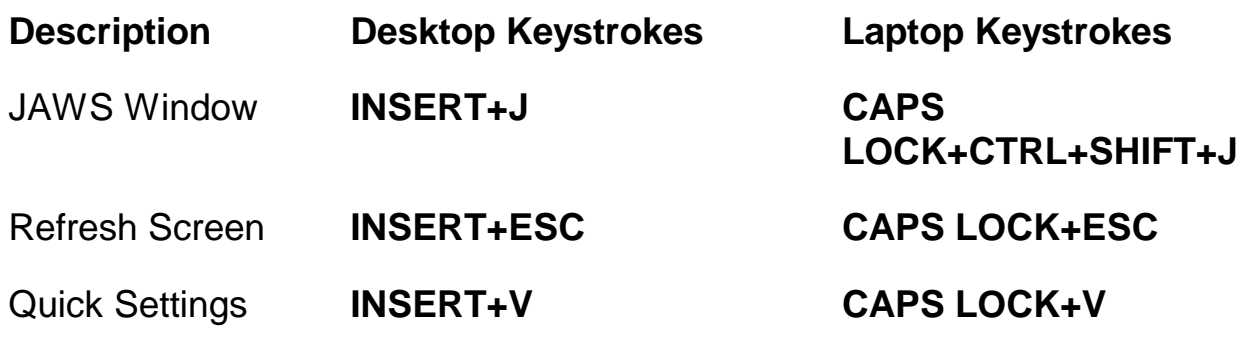

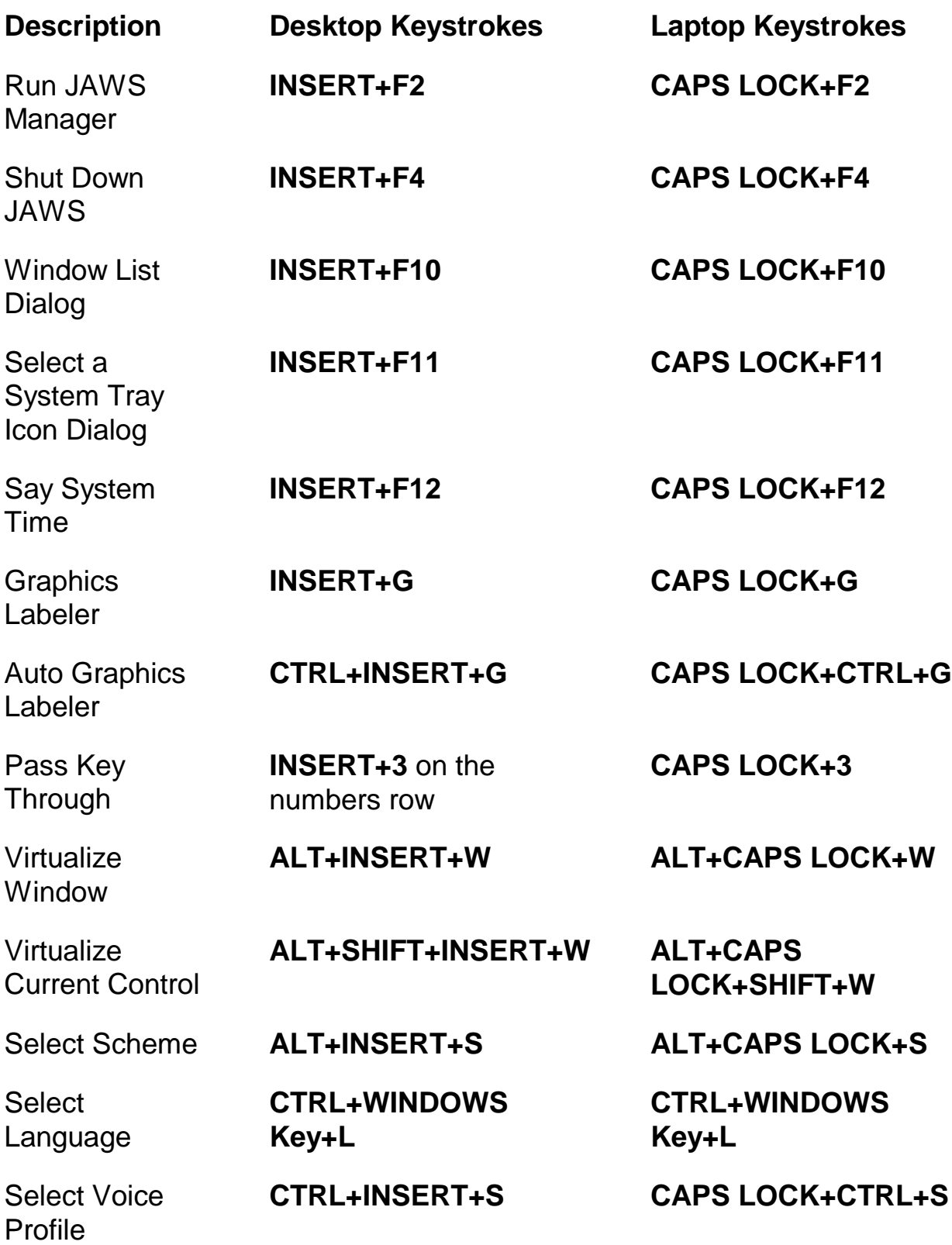

Read Columns 1 through 10 of a List View

Copy Selected Text to **FSClipboard** 

Show Speech

**History** 

**Description Desktop Keystrokes Laptop Keystrokes**

**CTRL+INSERT+n**, where n is a value from 1, 2, 3 through 0

**INSERT+WINDOWS Key+C**

**INSERT+SPACEBAR** followed by **H**

**INSERT+SPACEBAR**

followed by **D**

followed by **Z**

Toggle Audio Ducking (Windows 8.1 and later)

Toggle Default Mode (used for troubleshooting)

Toggle Screen **Shade** 

**INSERT+SPACEBAR**,

**BRACKET** twice quickly

**INSERT+SPACEBAR**

followed by **F11**

### **For Frames**

**Description Desktop Keystroke Laptop Keystroke** Frame Get Top Left **CTRL+SHIFT+LEFT BRACKET** Frame Get Bottom Right **CTRL+SHIFT+RIGHT BRACKET** Frame Set to **CTRL+SHIFT+LEFT** 

**CTRL+SHIFT+LEFT BRACKET**

**CTRL+SHIFT+RIGHT BRACKET**

**CTRL+SHIFT+LEFT BRACKET** twice quickly

**CAPS LOCK+CTRL+n**, where n is a value from 1, 2, 3, through 0

**CAPS LOCK+WINDOWS Key+C**

**CAPS LOCK+SPACEBAR** followed by **H**

**CAPS LOCK+SPACEBAR** followed by **D**

**CAPS LOCK+SPACEBAR** followed by **z**

**CAPS LOCK+SPACEBAR**, followed by **F11**

**Window** 

# **For JAWS Tandem**

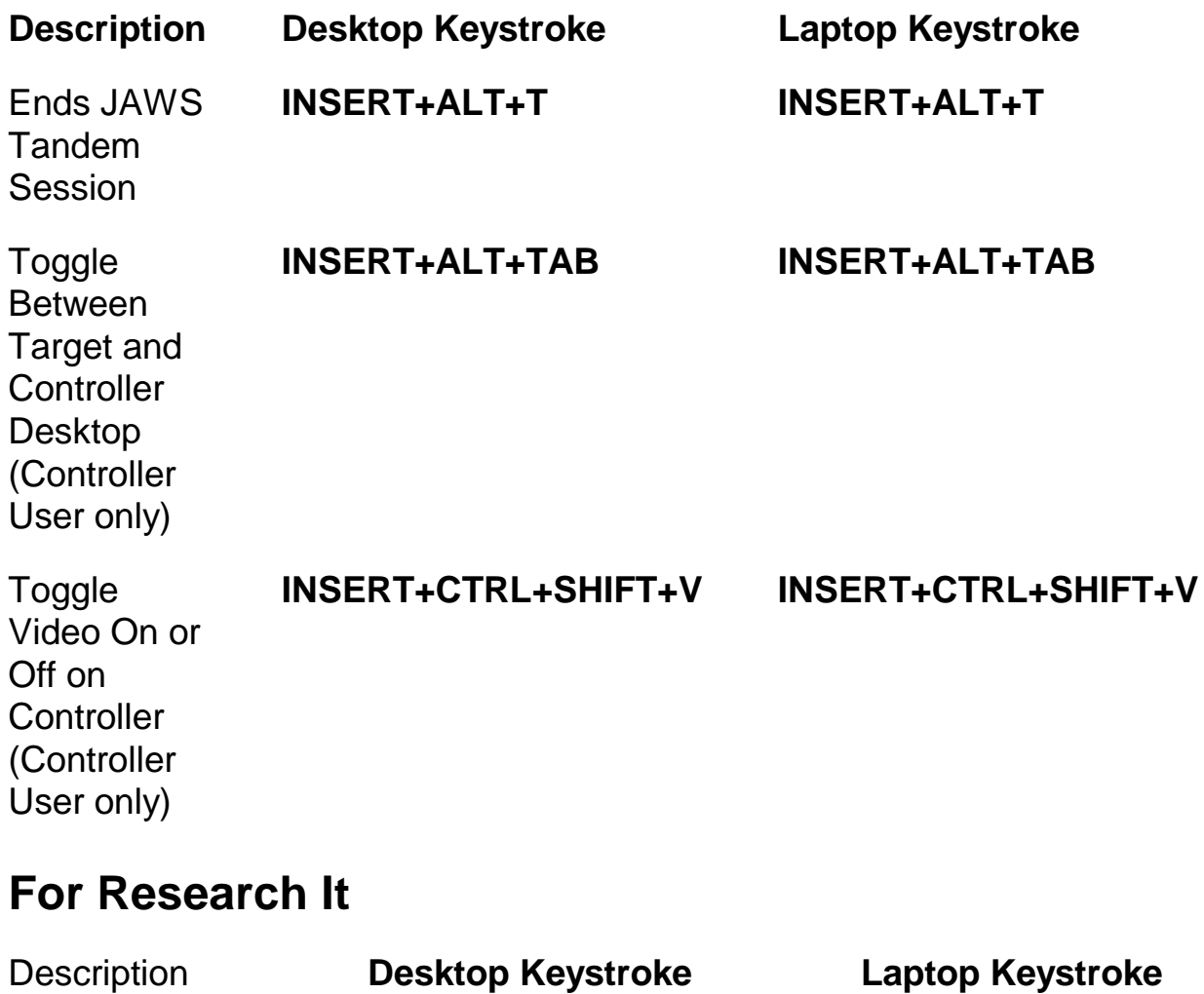

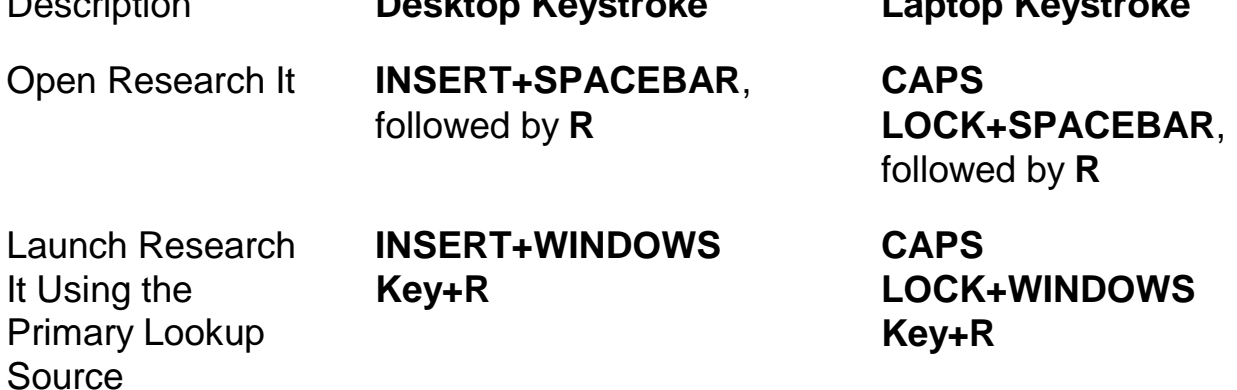

### **For Convenient OCR**

Description **Desktop Keystroke Laptop Keystroke** Acquire image from camera or scanner **INSERT+SPACEBAR**, followed by **O**, and then **A CAPS LOCK+SPACEBAR**, followed by **O**, and then **A Recognize** currently selected image file **INSERT+SPACEBAR**, followed by **O**, and then **F CAPS LOCK+SPACEBAR**, followed by **O**, and then **F Recognize** current PDF document **INSERT+SPACEBAR**, followed by **O**, and then **D CAPS LOCK+SPACEBAR**, followed by **O**, and then **D** Recognize current application window **INSERT+SPACEBAR**, followed by **O**, and then **W CAPS LOCK+SPACEBAR**, followed by **O**, and then **W** Recognize entire screen **INSERT+SPACEBAR**, followed by **O**, and then **S CAPS LOCK+SPACEBAR**, followed by **O**, and then **S Recognize INSERT+SPACEBAR**, **CAPS** 

followed by **O**, and then **C**

**LOCK+SPACEBAR**, followed by **O**, and then **C**

currently selected

control

**Cancel** recognition while in progress

### **INSERT+SPACEBAR**,

followed by **O**, and then **Q**

Announce help message for OCR commands **INSERT+SPACEBAR**, followed by **O**, and then **QUESTION MARK**

**CAPS LOCK+SPACEBAR**, followed by **O**, and then **Q**

**CAPS LOCK+SPACEBAR**, followed by **O**, and then **QUESTION MARK**

### **For Mouse Echo**

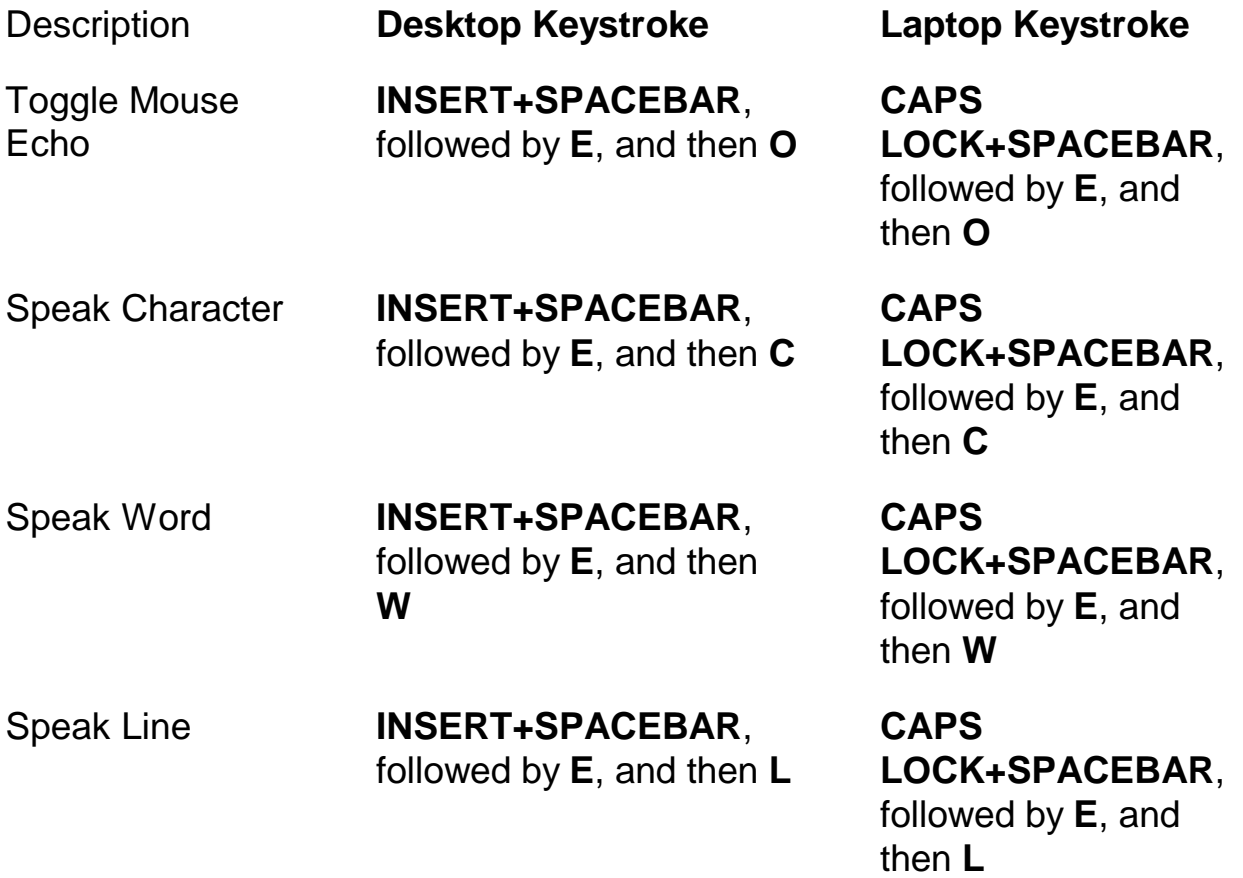

Description **Desktop Keystroke Laptop Keystroke**

Speak Paragraph **INSERT+SPACEBAR**, followed by **E**, and then **P**

**CAPS LOCK+SPACEBAR**, followed by **E**, and then **P**

Announce help message for Mouse Echo commands

**INSERT+SPACEBAR**, followed by **E**, and then **QUESTION MARK**

**CAPS LOCK+SPACEBAR**, followed by **E**, and then **QUESTION MARK**

### **For Touch Cursor**

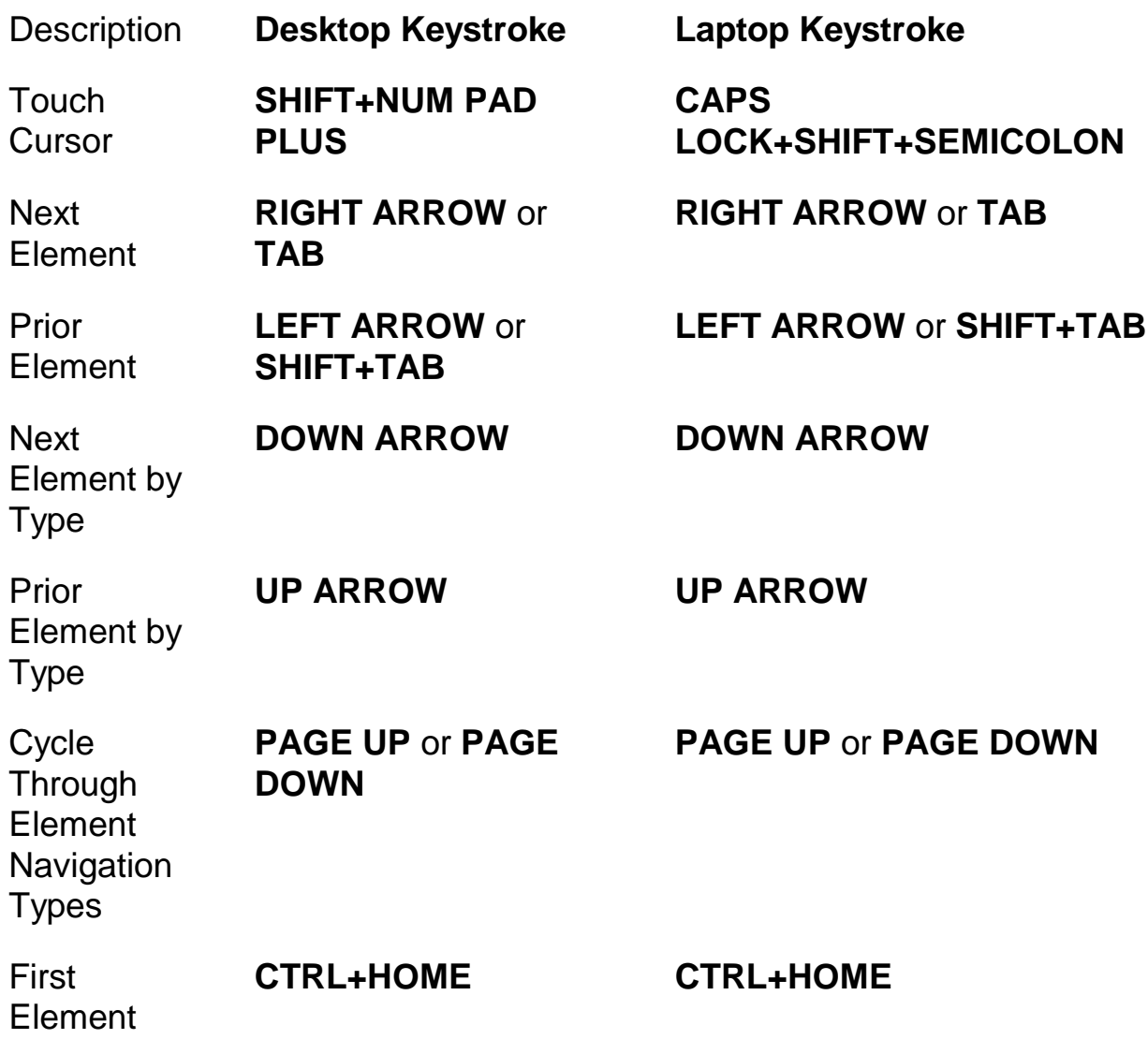

**Keystrokes - 20**

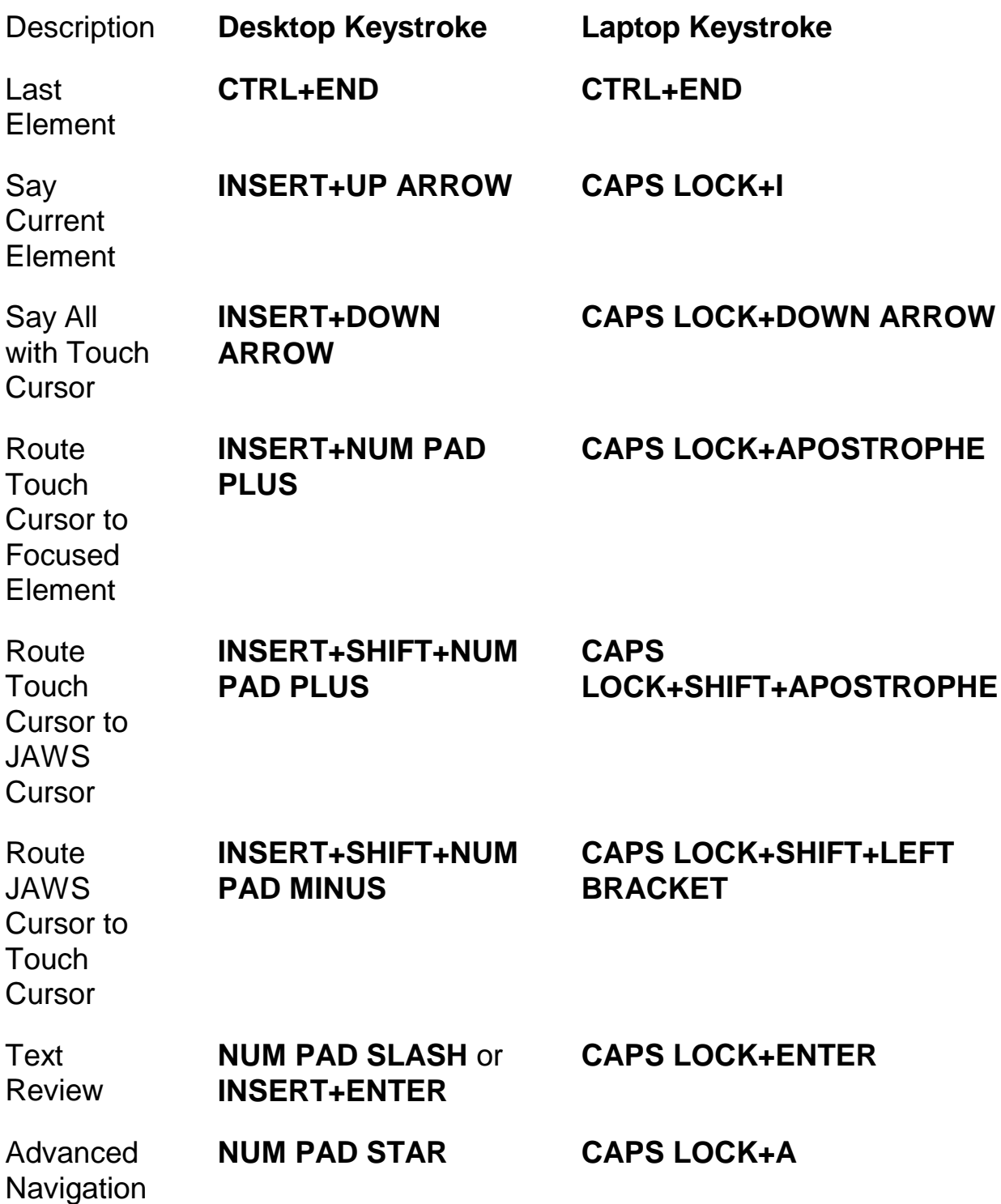

# **Windows Keystrokes**

### **General**

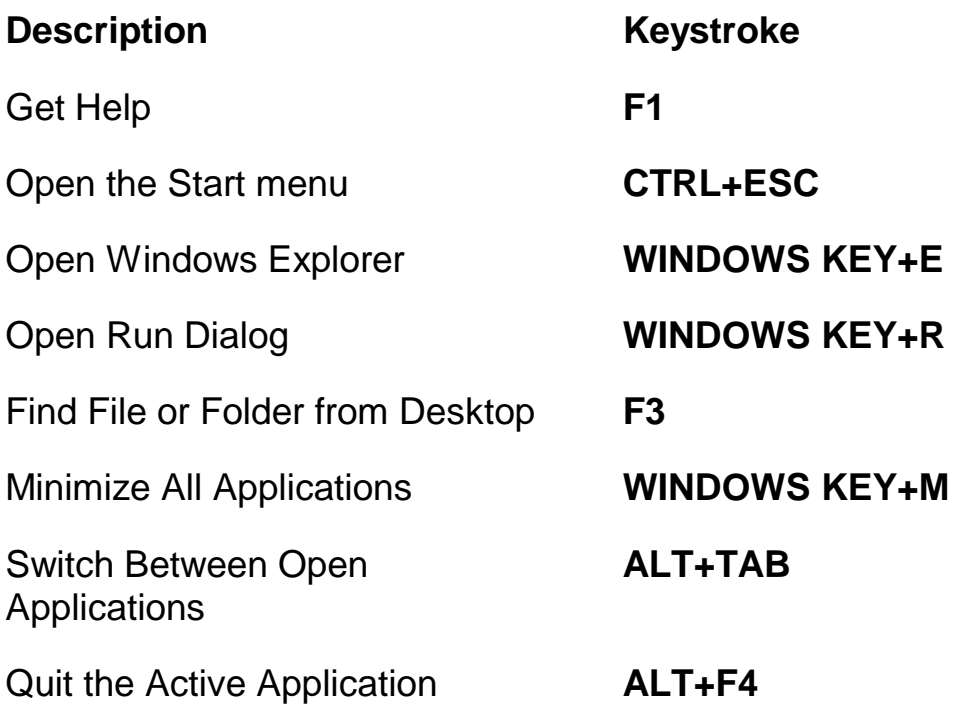

# **For Windows and Menus**

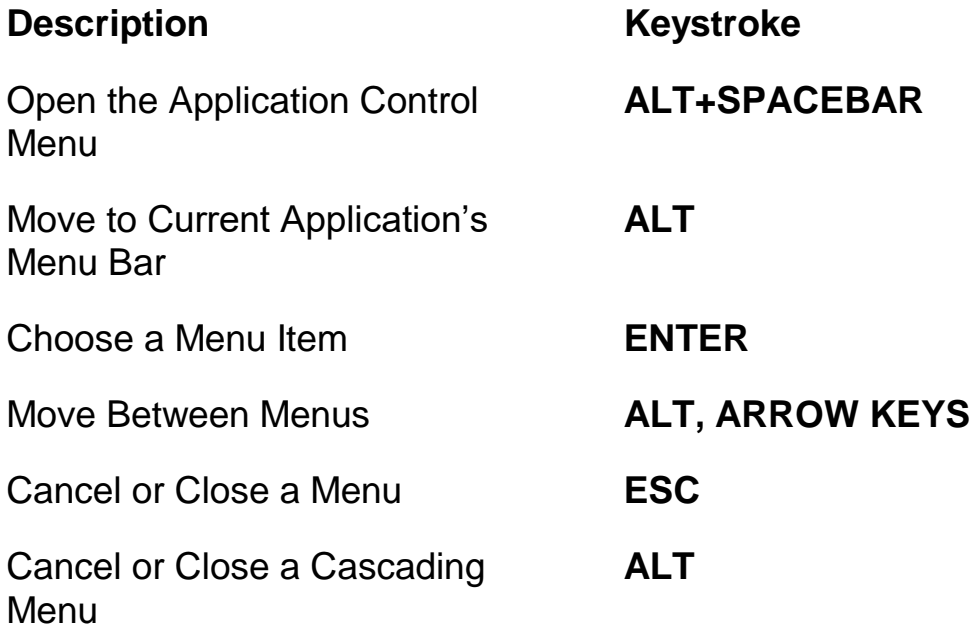

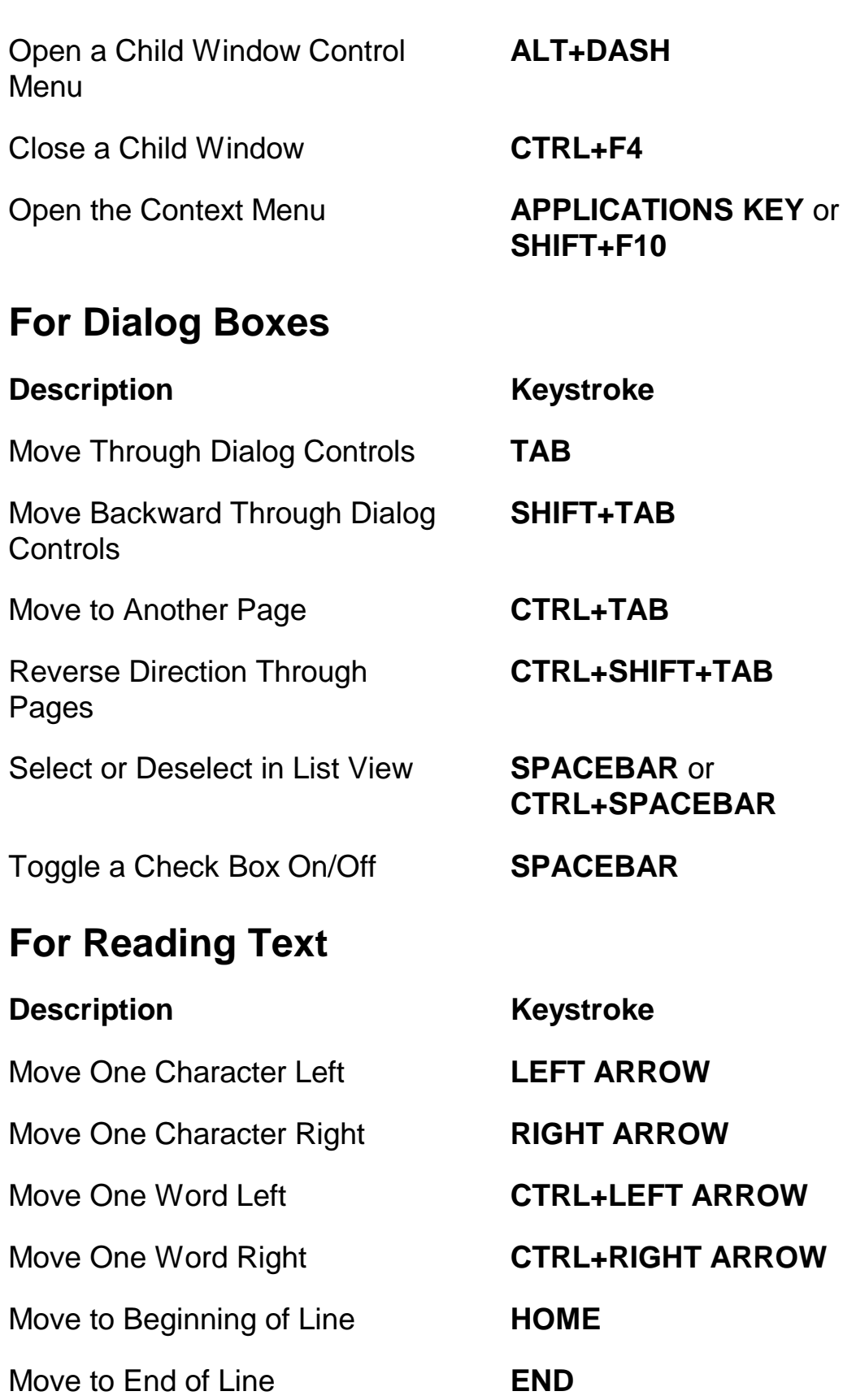

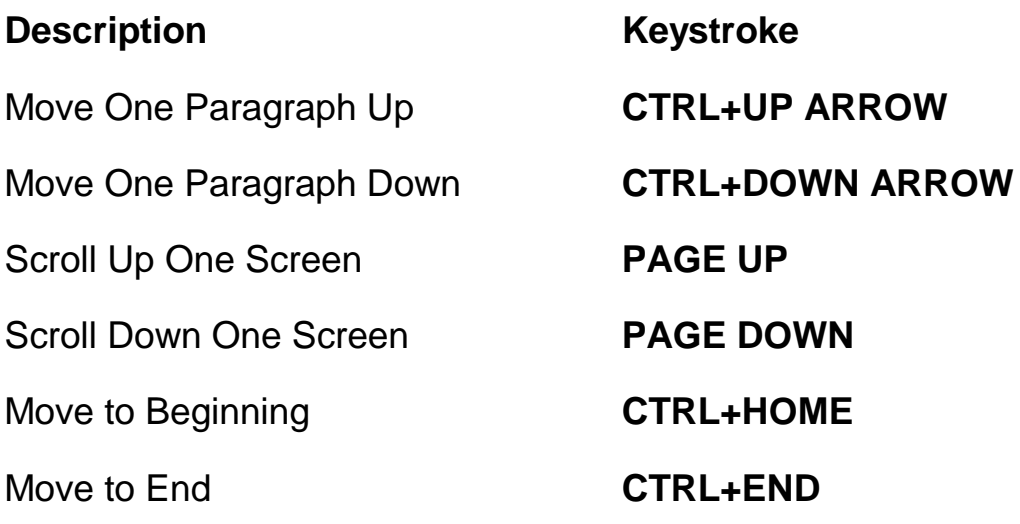

# **For Editing Text**

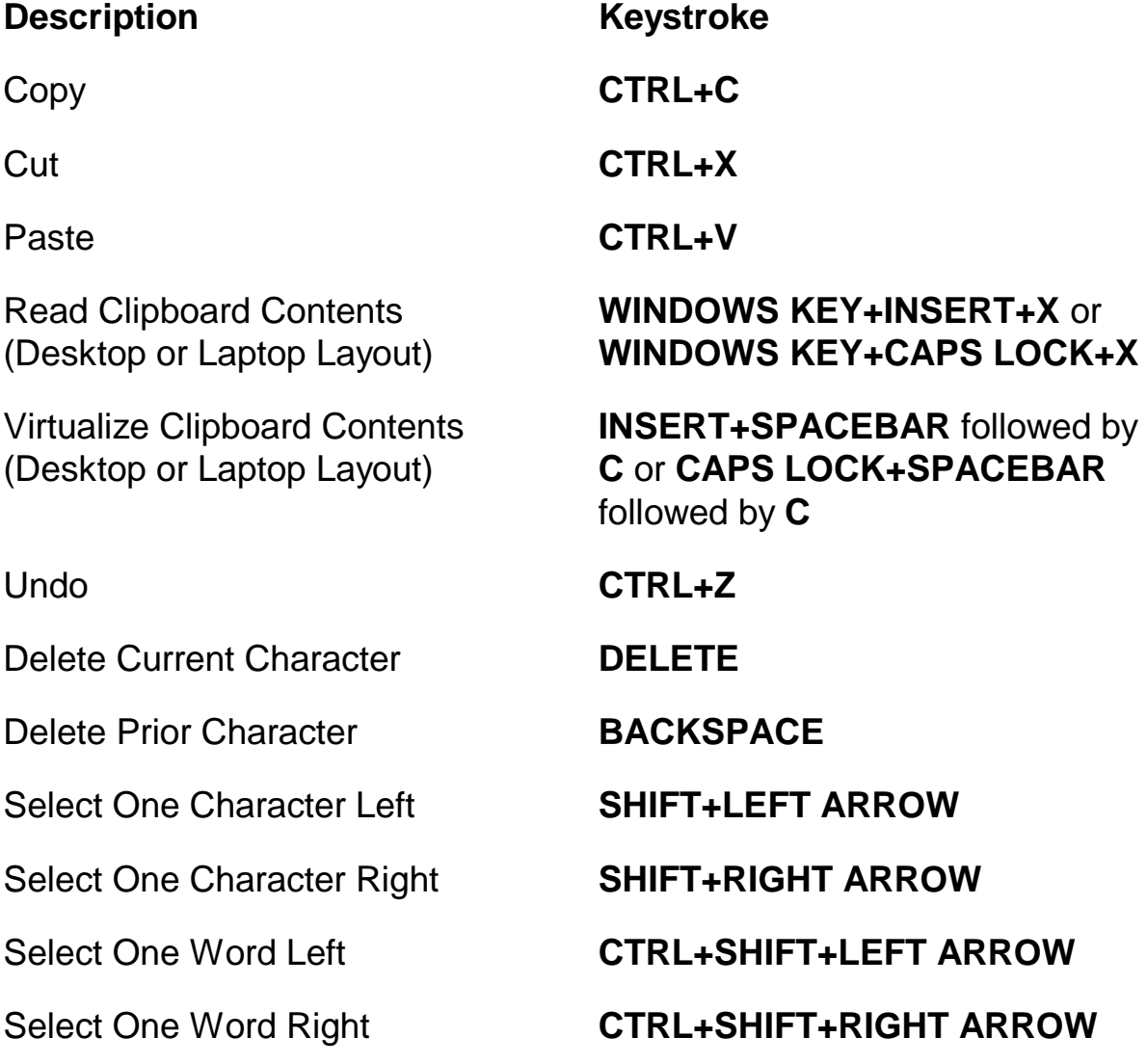

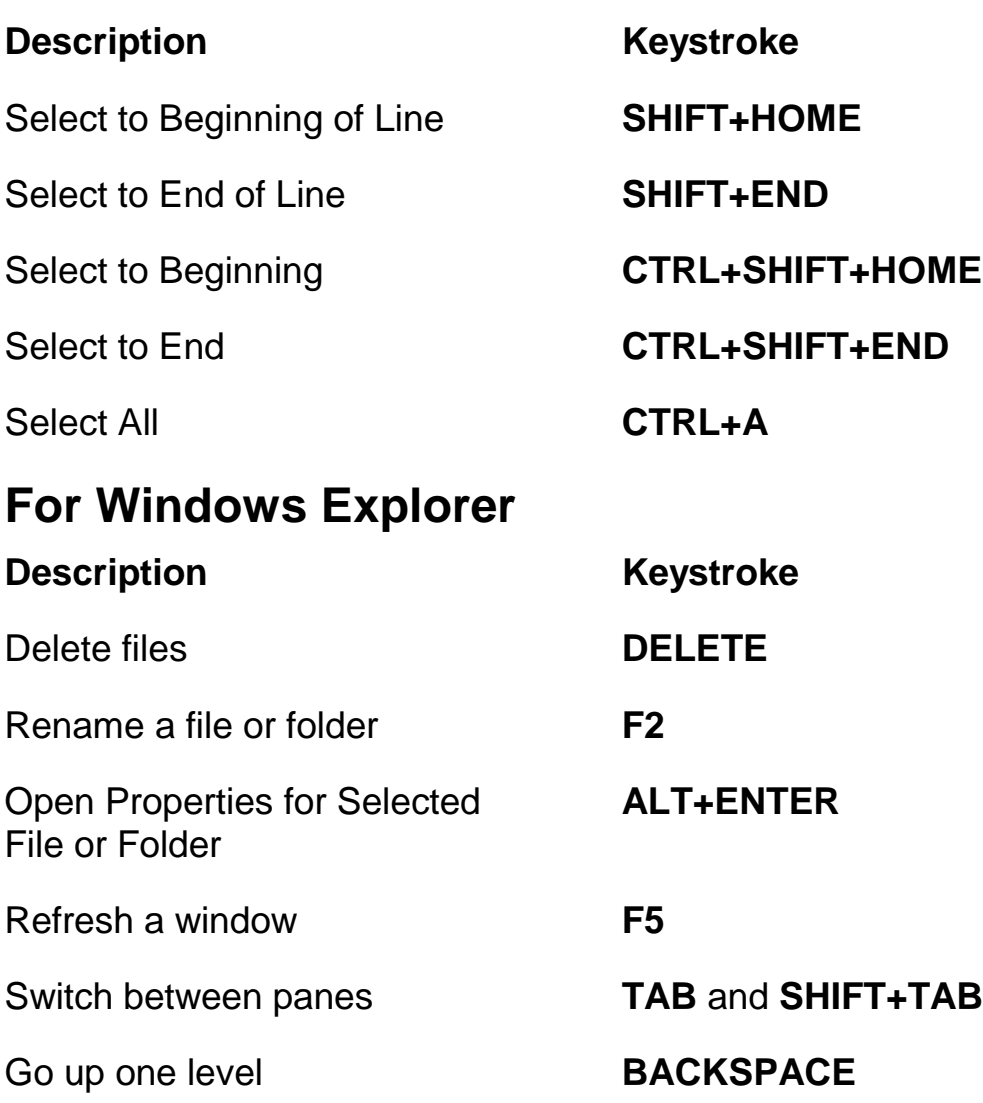

# **Gestures for Touch Navigation, Text Reading, and Speech Settings**

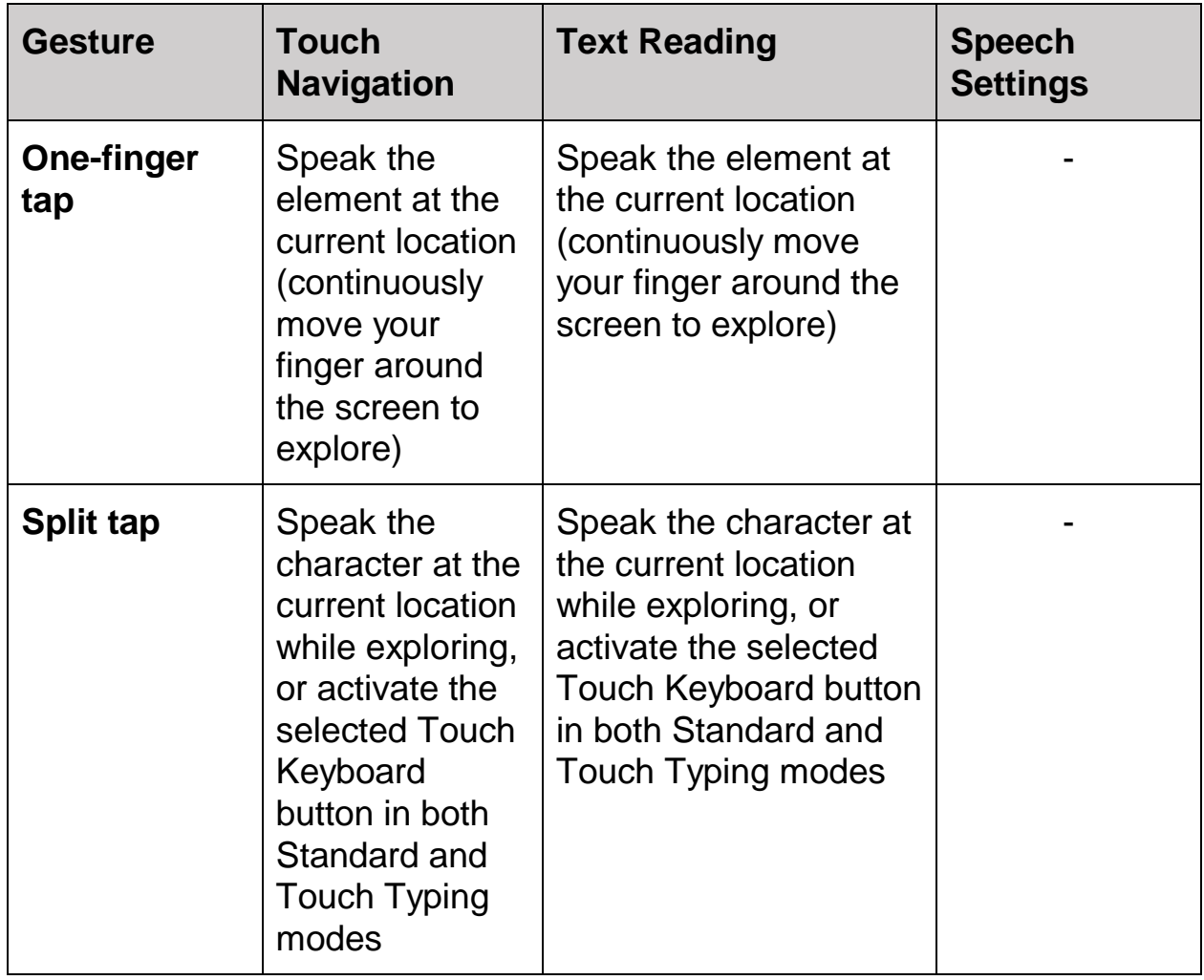

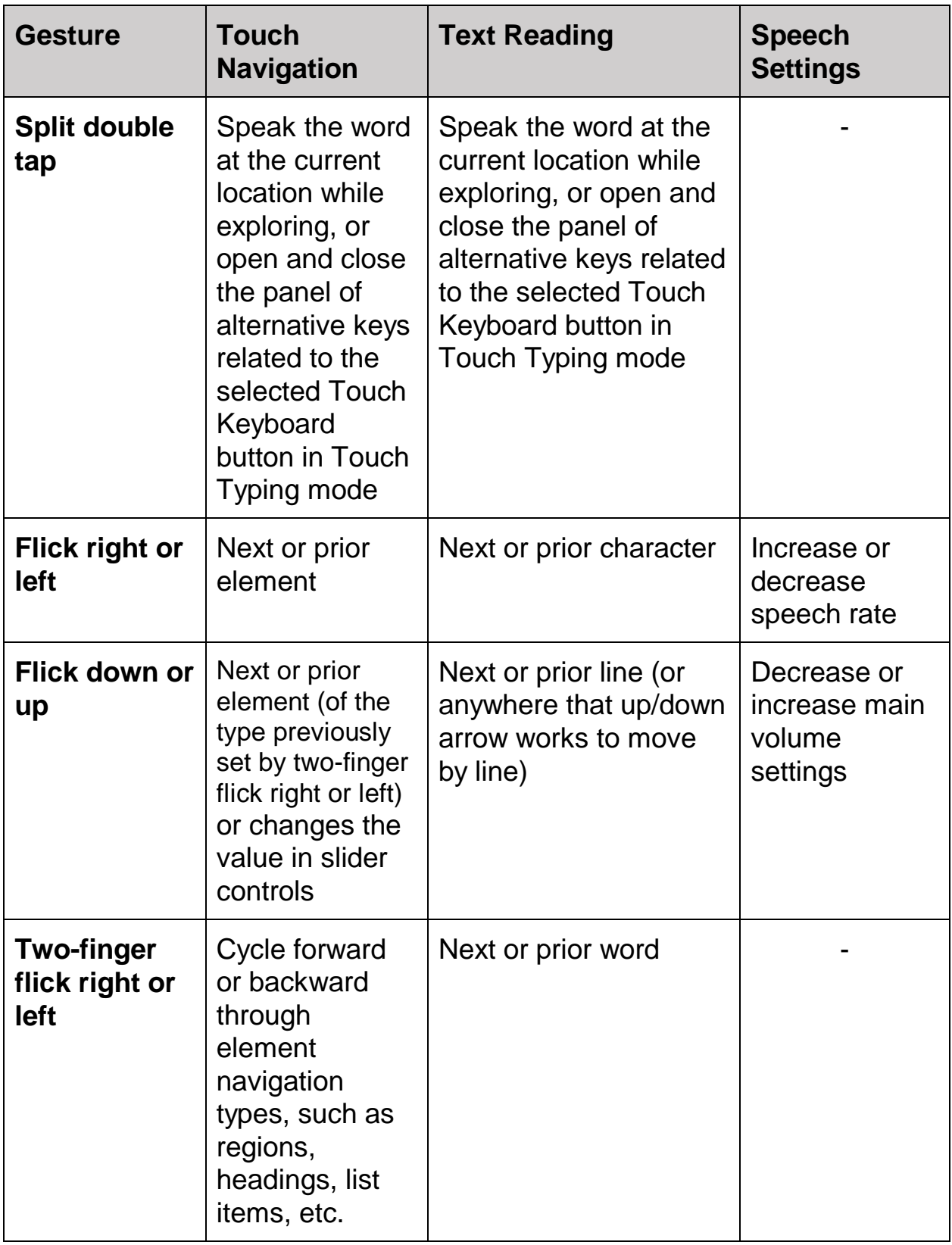

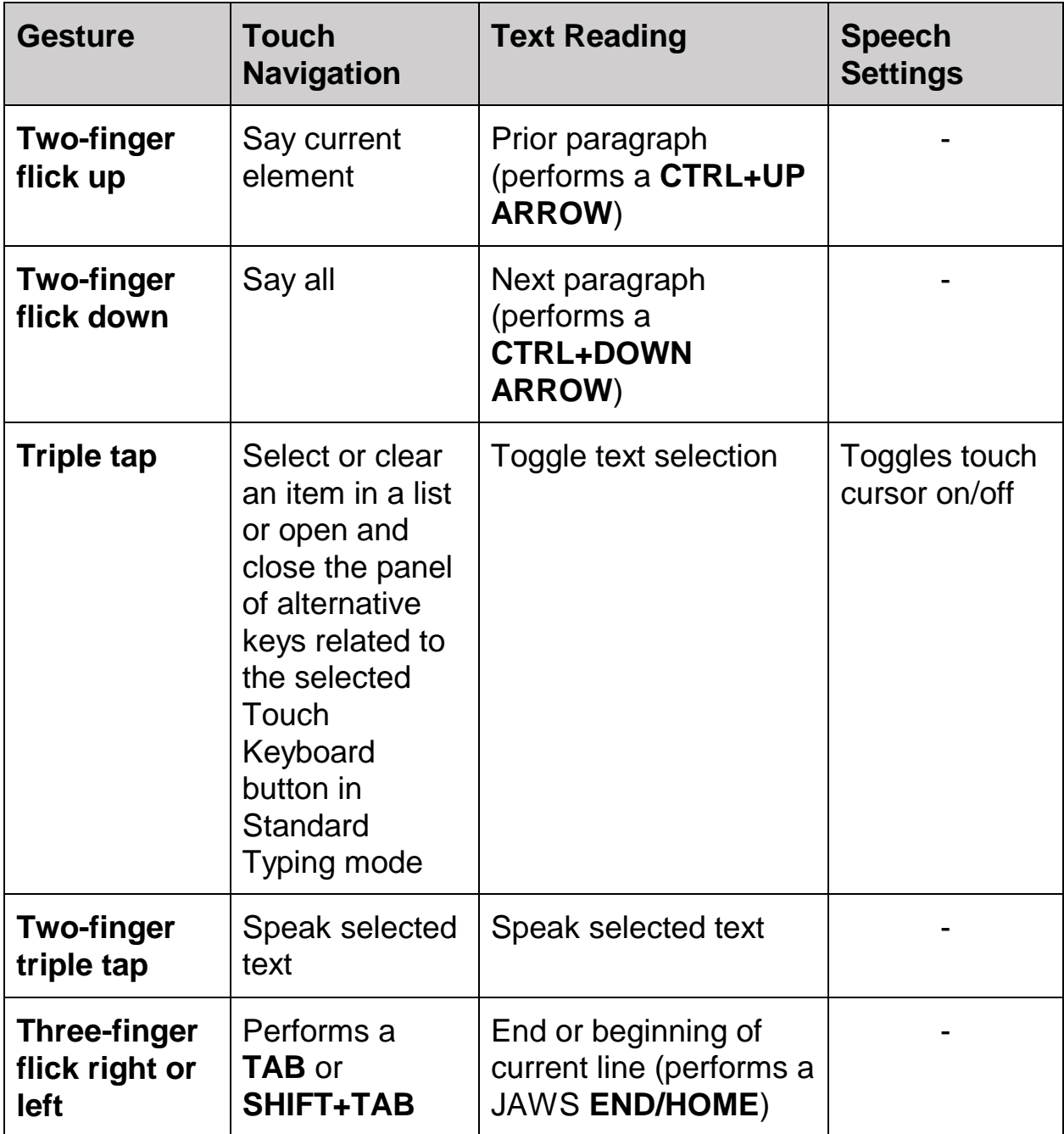

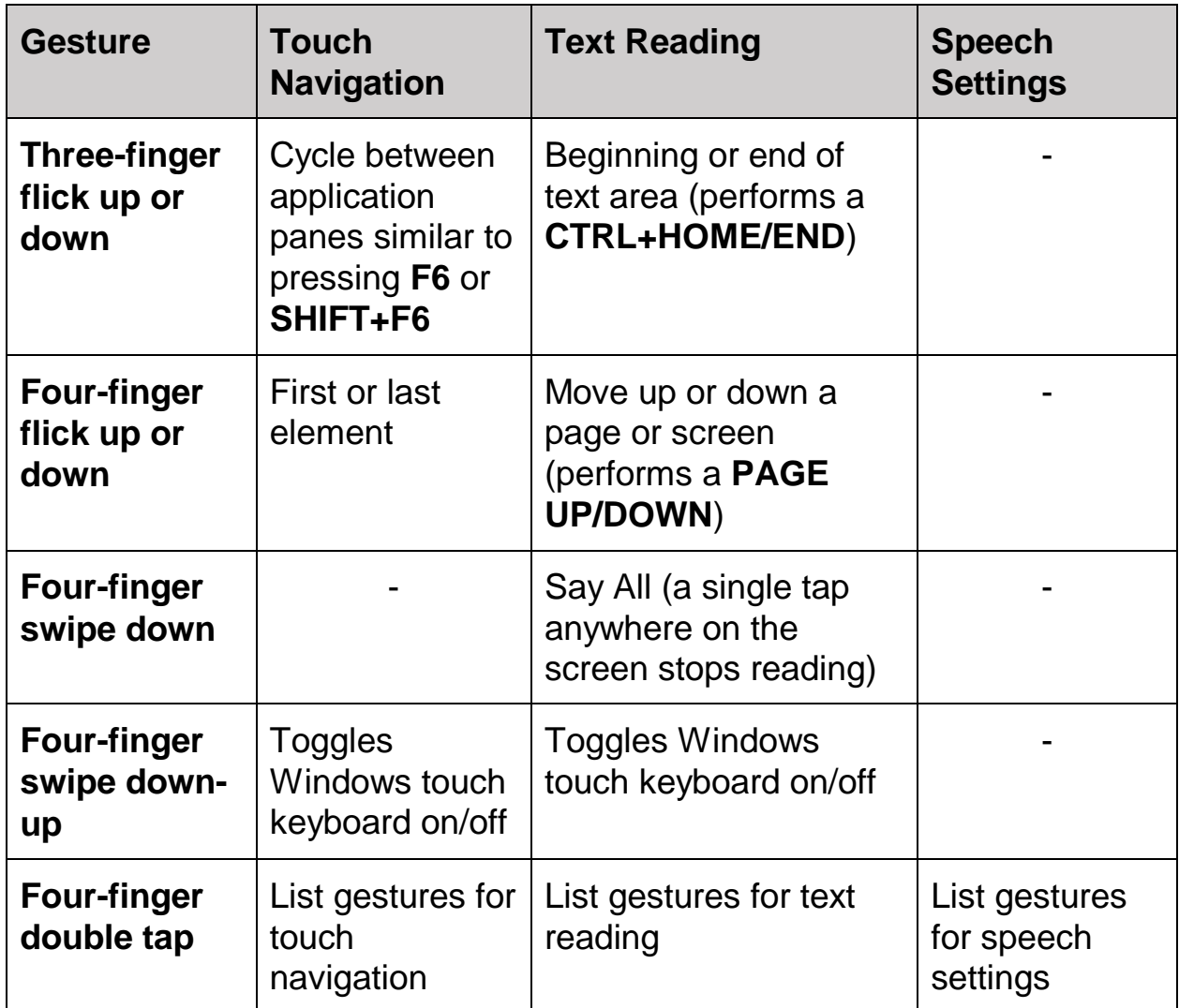

# **Gestures for General Windows and JAWS Commands**

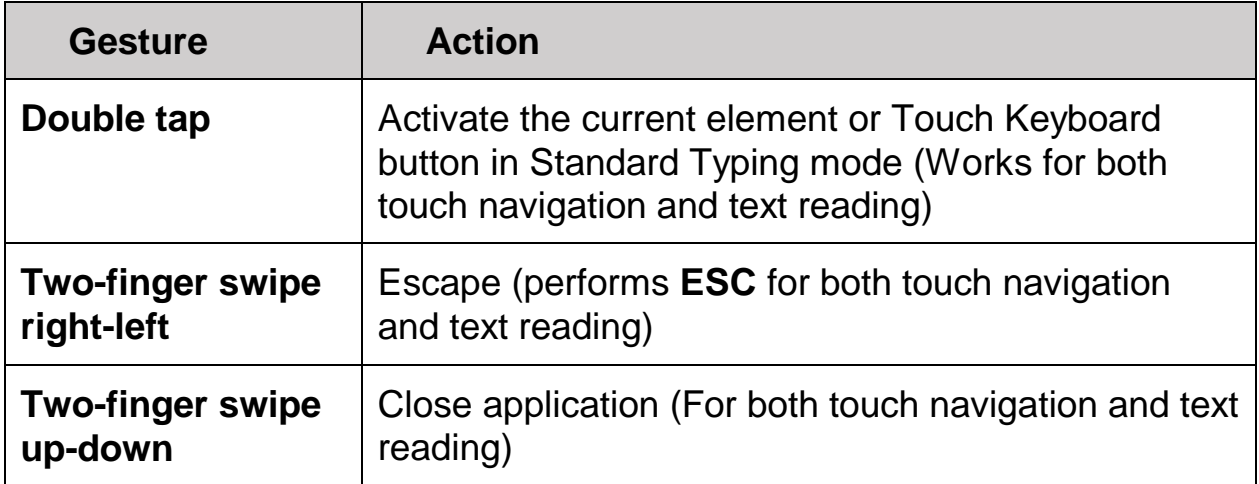

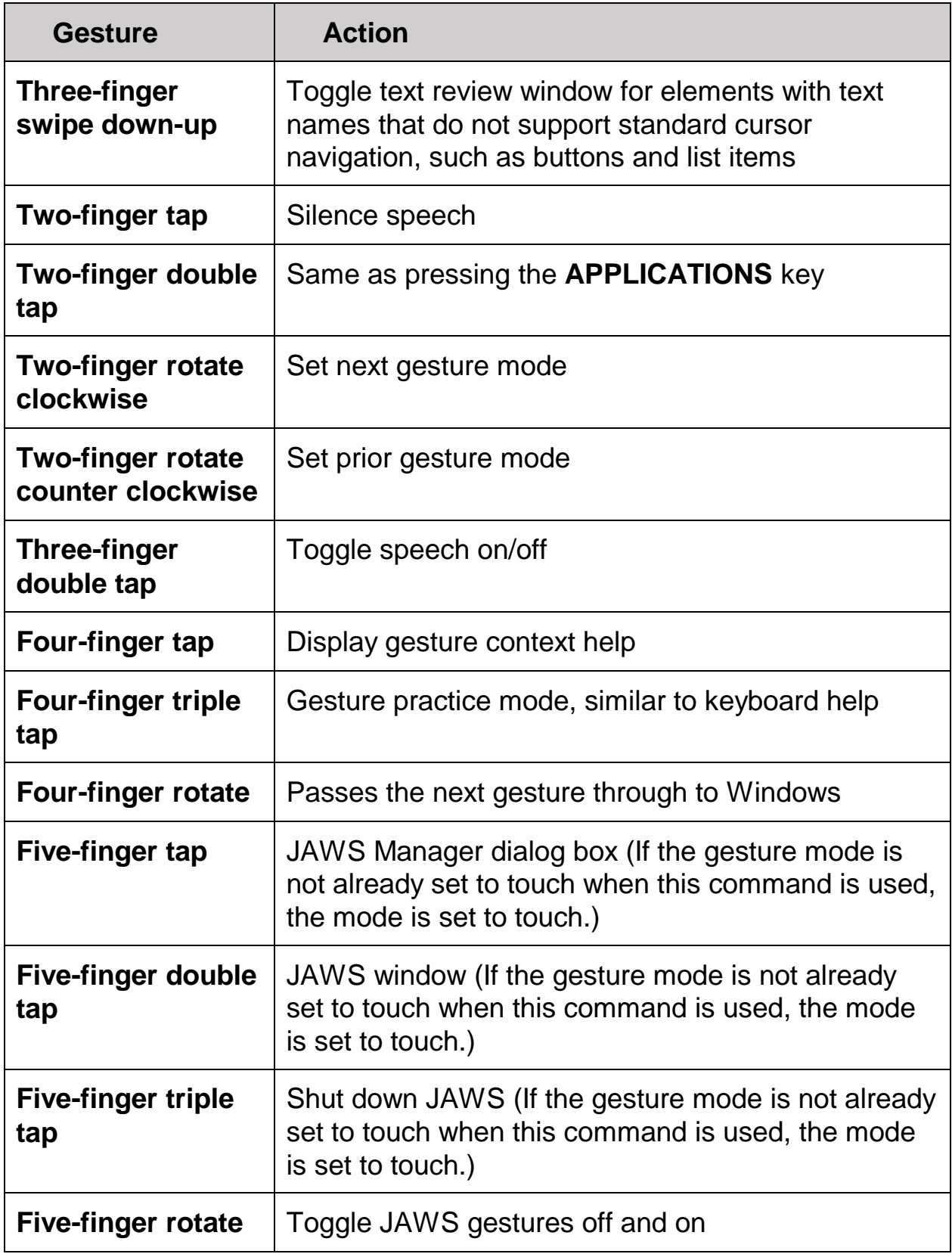